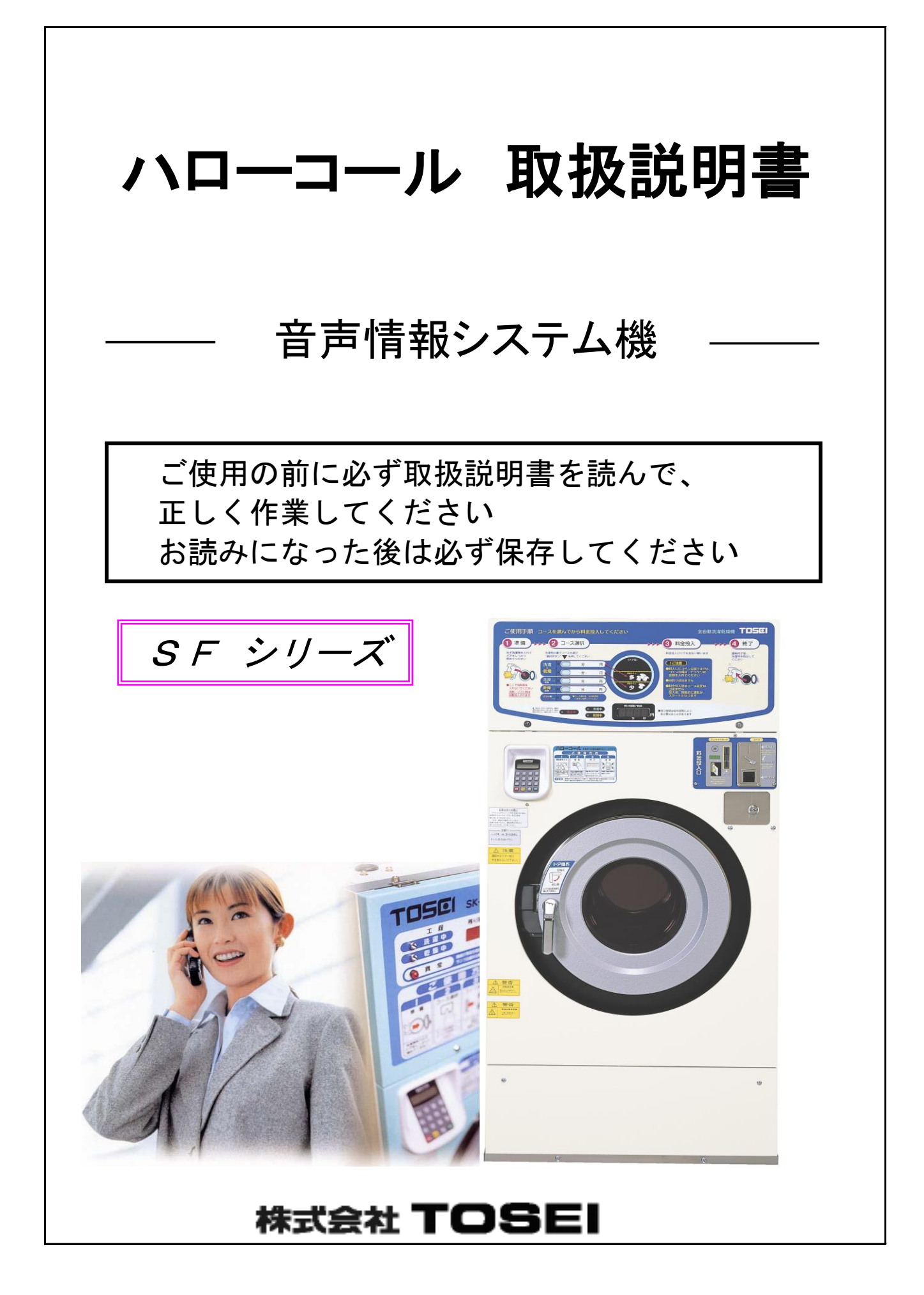

# まえがき

このたびは、音声情報システム機「ハローコール」をお買上げいただき、 まことにありがとうございます。

 お使いになる前にこの取扱説明書をよくお読みになり、正しくお使いください。 お読みになったあとは「保証書」とともに大切に保存してください。

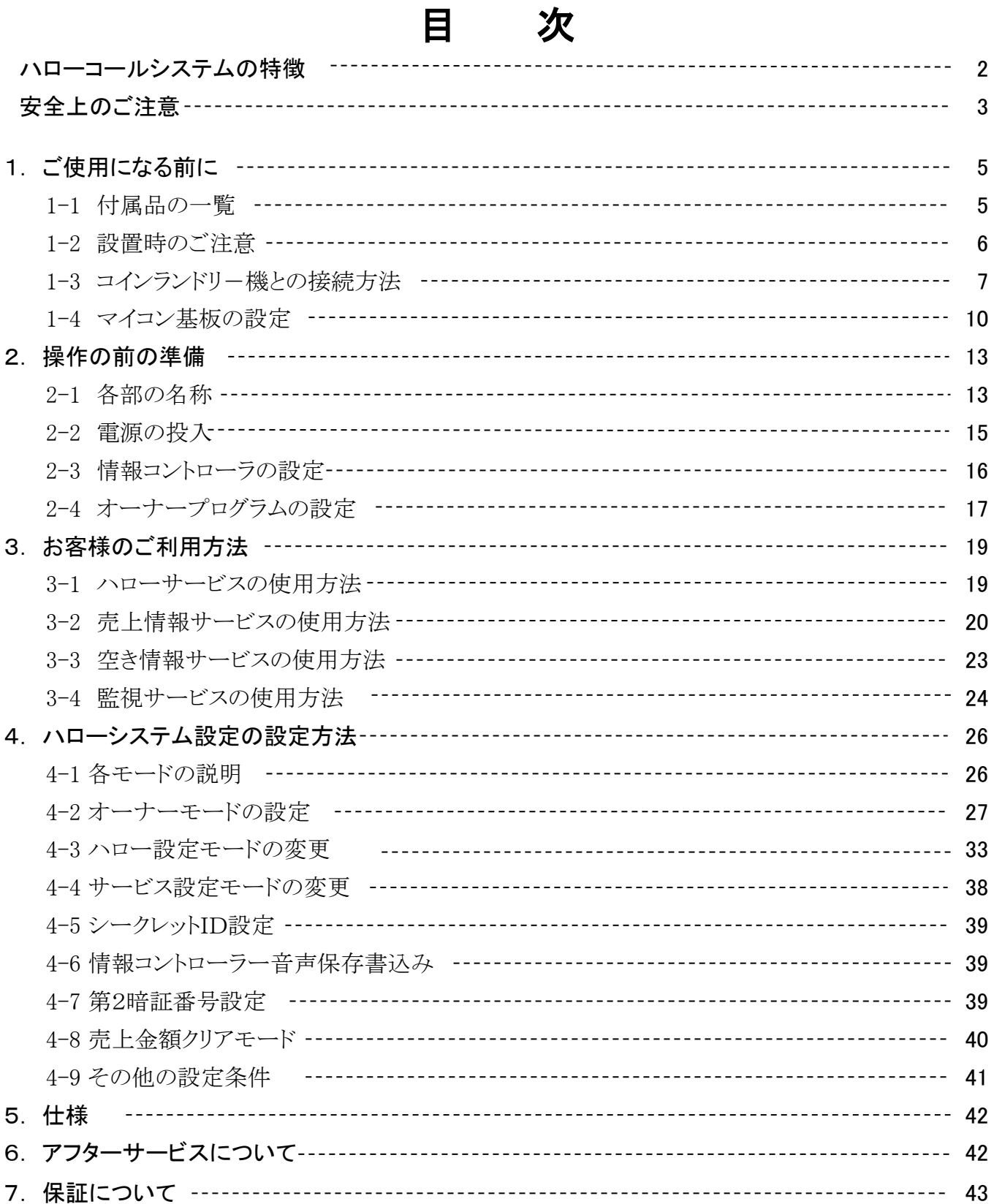

#### $-1-$

# ハローコール システムの特徴

● ハローコールシステムは、TOSEIのコインランドリーにおいてオーナー様(管理者)及び お客様(利用者)に対して、さまざまな情報提供する「音声情報システム」です。

 このシステムは、ハローサービス,売上情報サービス,空き情報サービス,監視サービスから なります。

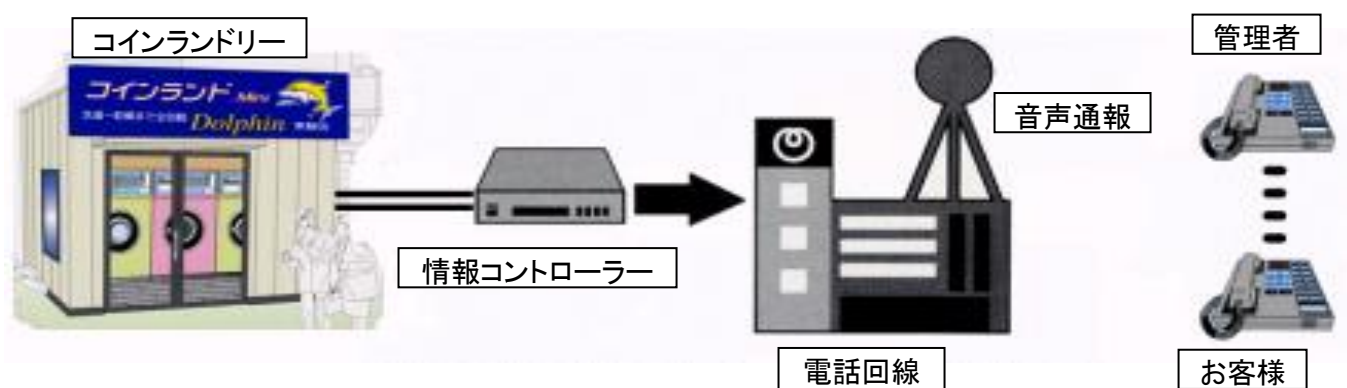

#### [ハロー サービス]

・コインランドリー利用者の洗濯物の仕上がり時間を、 利用者から指定された電話を呼び出し、音声で伝え るシステムです。

#### [売上情報 サービス]

・オーナー様が、売上情報を知りたい時コインランドリー に電話をかけ、売上情報を音声で伝えるシステムです。

・このサービスを行うには、あらかじめパスワードを 設定する必要があります。

#### [空き情報 サービス]

・このサービスは、お客様がコインランドリー機の空き 情報を知りたい時、電話をかけることにより現在の 空き情報をお知らせするサービスです。

・現在、コインランドリー機が空いている時は機械台数 を、コインランドリー機が空いてない時は、1番目と2番目 に終了するコインランドリー機の残り時間を、音声にて メッセージします。

#### [監視 サービス]

・このサービスは、コインランドリーで発生した 「トラブル・エラー」をモニタリングして、ご指定 の電話番号へ音声で伝えるシステムです。

#### ・監視内容

①機械のトラブル発生連絡。

#### ・オプション設定

①洗剤・柔軟剤の有無の連絡。 ②コインランドリーの発煙・発火の発生連絡。 ③両替機の異常トラブルの発生連絡。 ④その他の取付センサーの情報連絡。 上記をモニタリングして通報します。

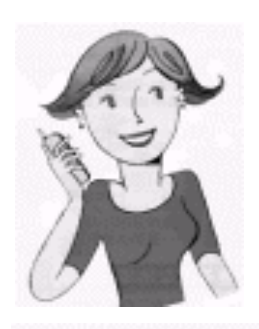

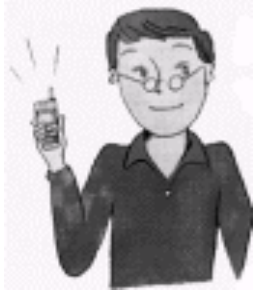

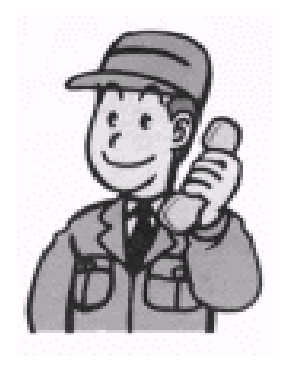

TUNIN KUNIN KUNIN KUNIN KUNIN KUNIN KUNIN KUNIN KUNIN KUNIN KUNIN KUNIN KUNIN KUNIN KUNIN KUNIN KUNIN KUNIN KU

# 安全上のご注意

- ご使用の前に、この「安全上のご注意」をよくお読みの上、正しくお使いください。
- ここに示した注意事項は、安全に 関する重大な内容を記載していますので必ず守ってください。
- 表示と意味は、次のようになっています。

#### ■ 表示の説明

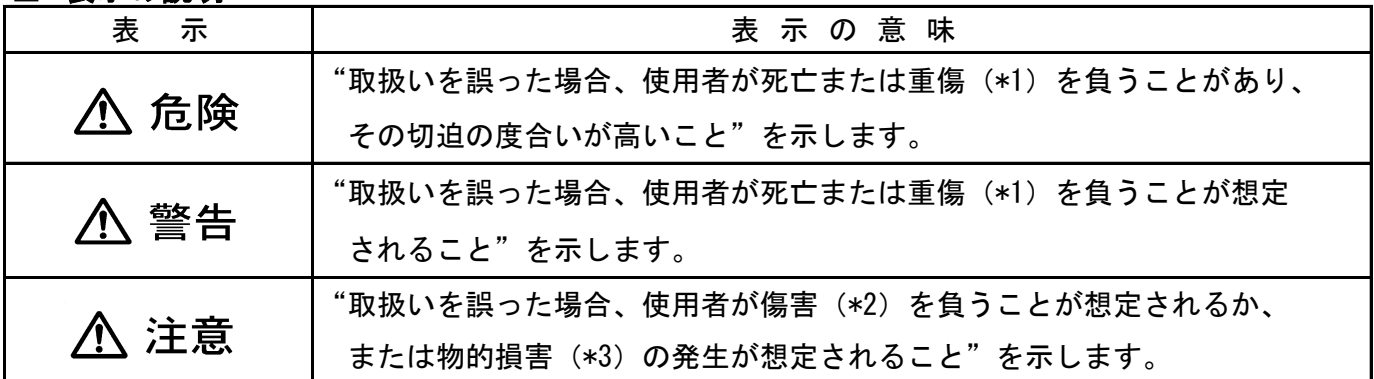

 \*1:重傷とは失明やけが、やけど(高温・低温)、感電、骨折、中毒などで、後遺症が残るものおよび 治療に入院・長期の通院を要するものをさします。

\*2:傷害とは、治療に入院や長期の通院を要さないけが・やけど・感電などをさします。

\*3:物的損害とは、家屋・家財及び家畜・ペット等にかかわる拡大損害をさします。

#### ■図記号の説明

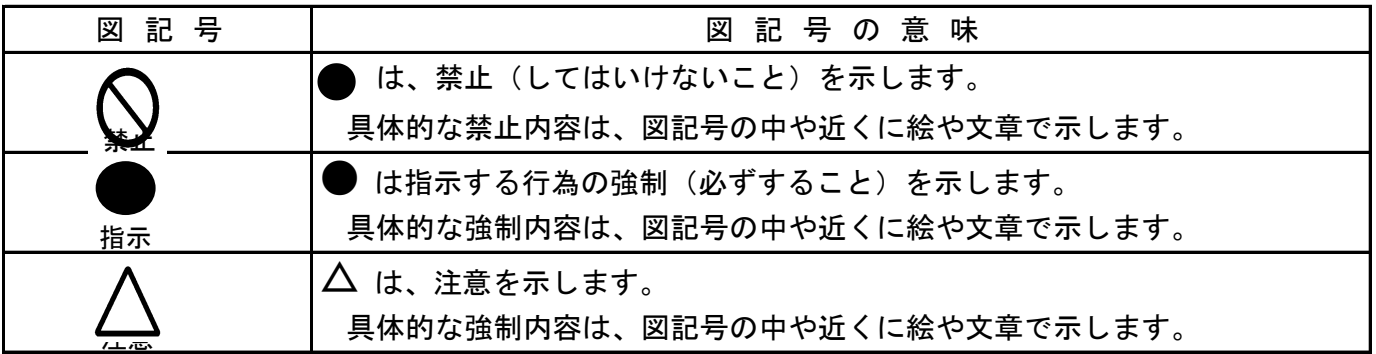

# ■安全上のご注意

#### 警告 **IN**

## ■本機の取付は専門業者へ ■ ■分解・改造・修理をしない

火災・感雷・けがの原因になります。 イン・リー・ドー・感雷・けがの原因になります。 お取付は、お買い上げの販売店にご連絡 |修理は、お買い上げの販売店にご連絡 ください。 ファイン しゅうしょう しょうしょう しょください。

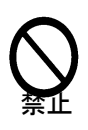

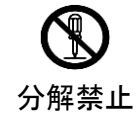

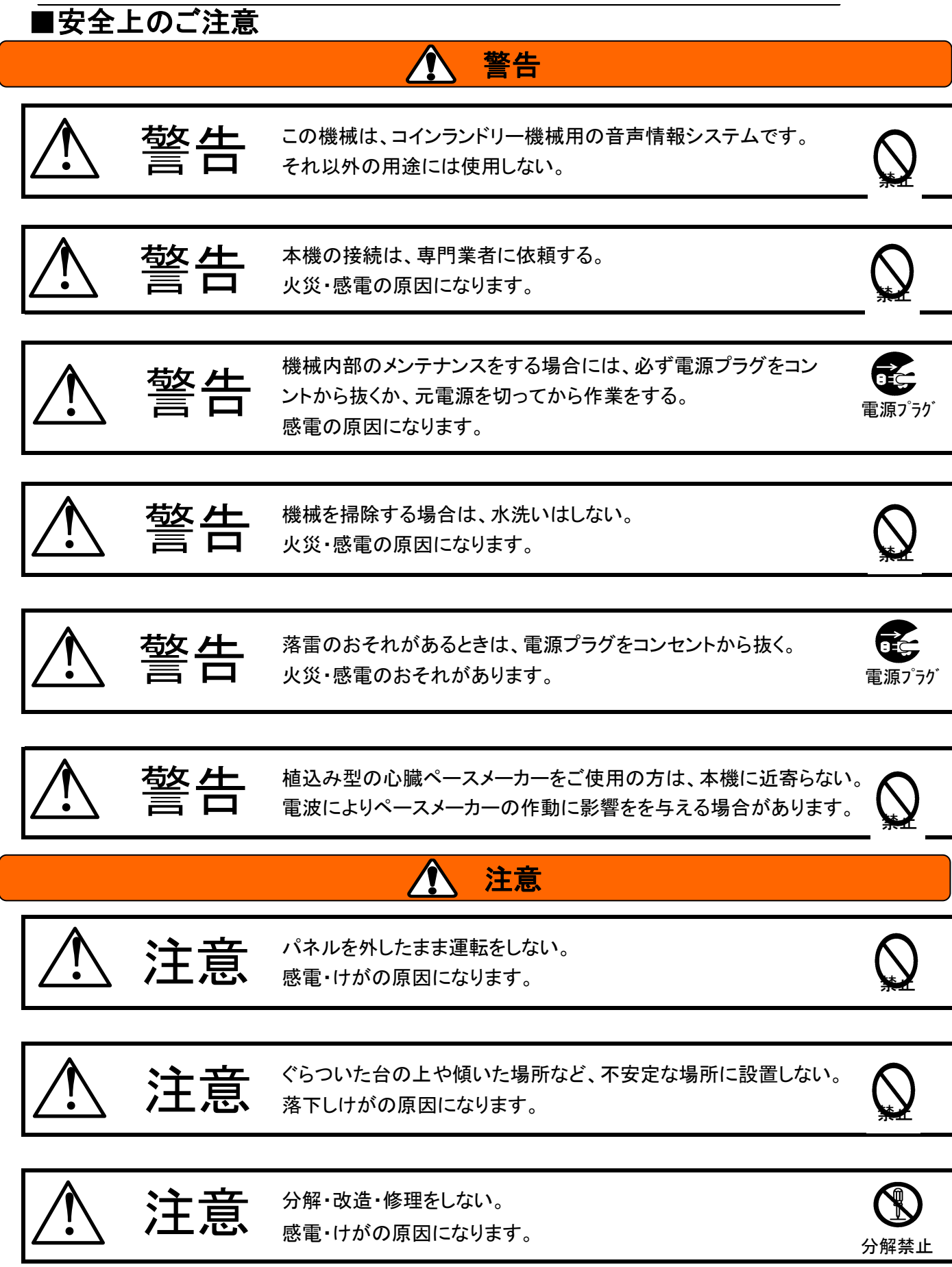

-4-

# 1.ご使用になる前に

# 1-1 付属品の一覧

◆ この商品は本体および次の部品が梱包されています。 全ての部品がそろっているか、 商品の損傷がないか確認してください。

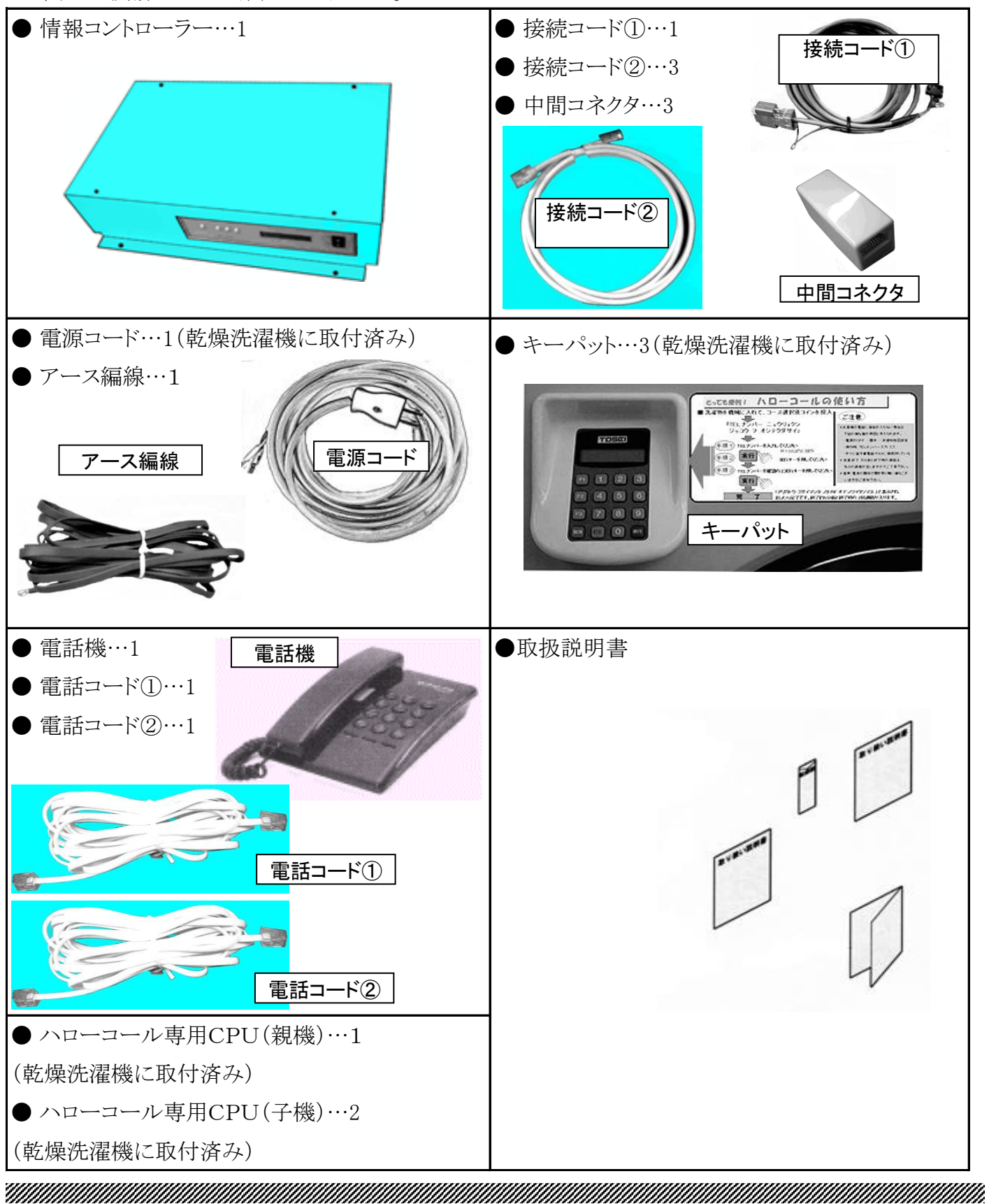

# 1-2 設置時のご注意

- 本機の接続は専門業者へ依頼してください。 つぎのような場所は安全上、また機械の故障の原因と なりますので、避けて設置してください。
- 高温·多湿な場所
- 水などが飛び散り、漏雷を起こす危険性のある場所
- 水平でない場所
- ハローコールの部品が、落下する危険性のある場所
- メンテナンススペースを確保してください。 (修理技術者が、メンテナンスできるよう設置してください)

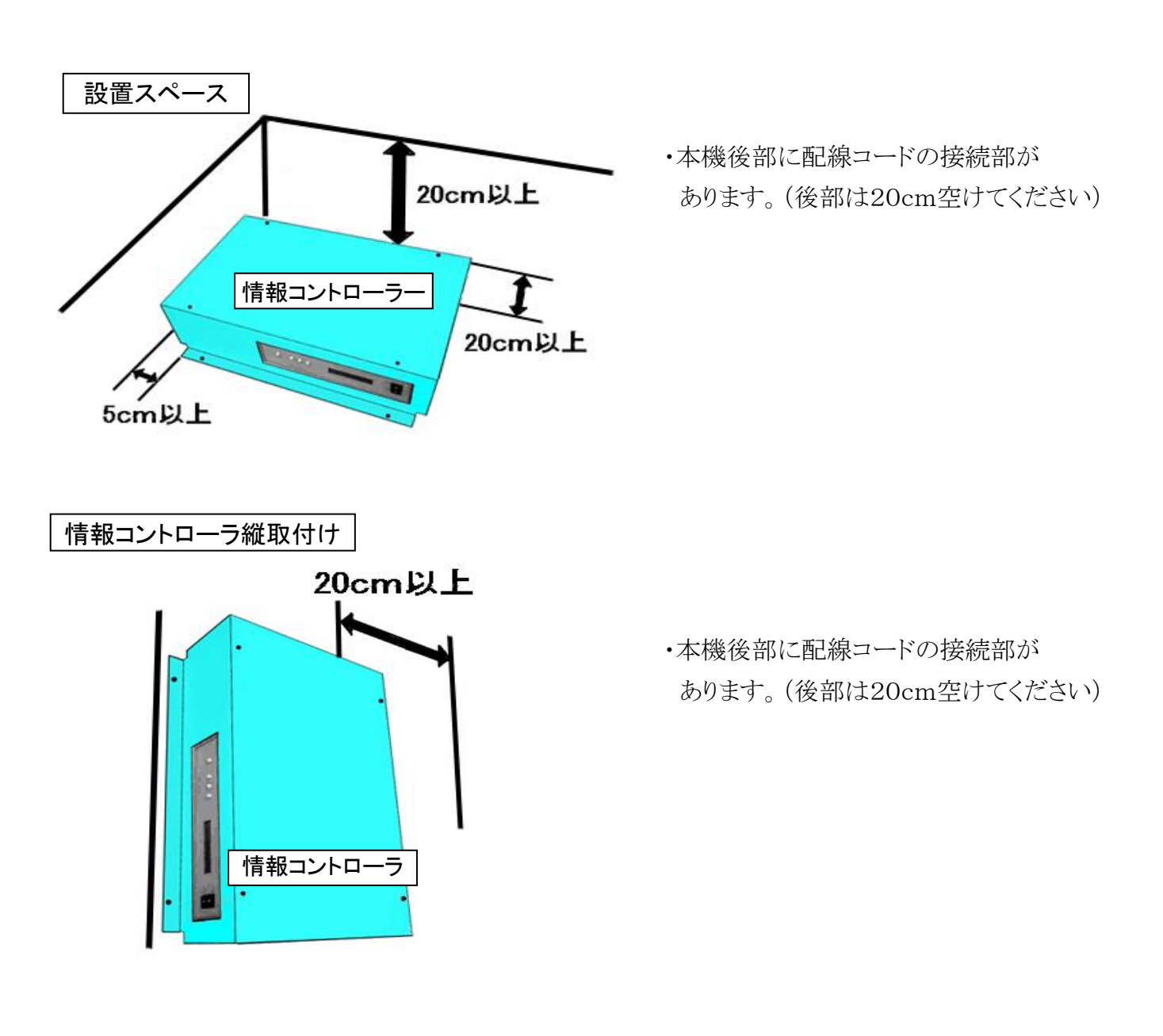

### <u> Timografiya ya kuma mashi ya kuma mashi ya kuma mashi ya kuma mashi ya kuma mashi ya kuma mashi ya kuma mash</u>

# 1-3 コインランドリー機との接続方法

#### 1-3-1 接 続

各乾燥洗濯機を設置する時は端から順番に1号機、2号機、3、…、と名称付けをして 1号機を必ず親機とし、2号機以降を子機とします。

(親機のみに情報コントローラを接続します。)

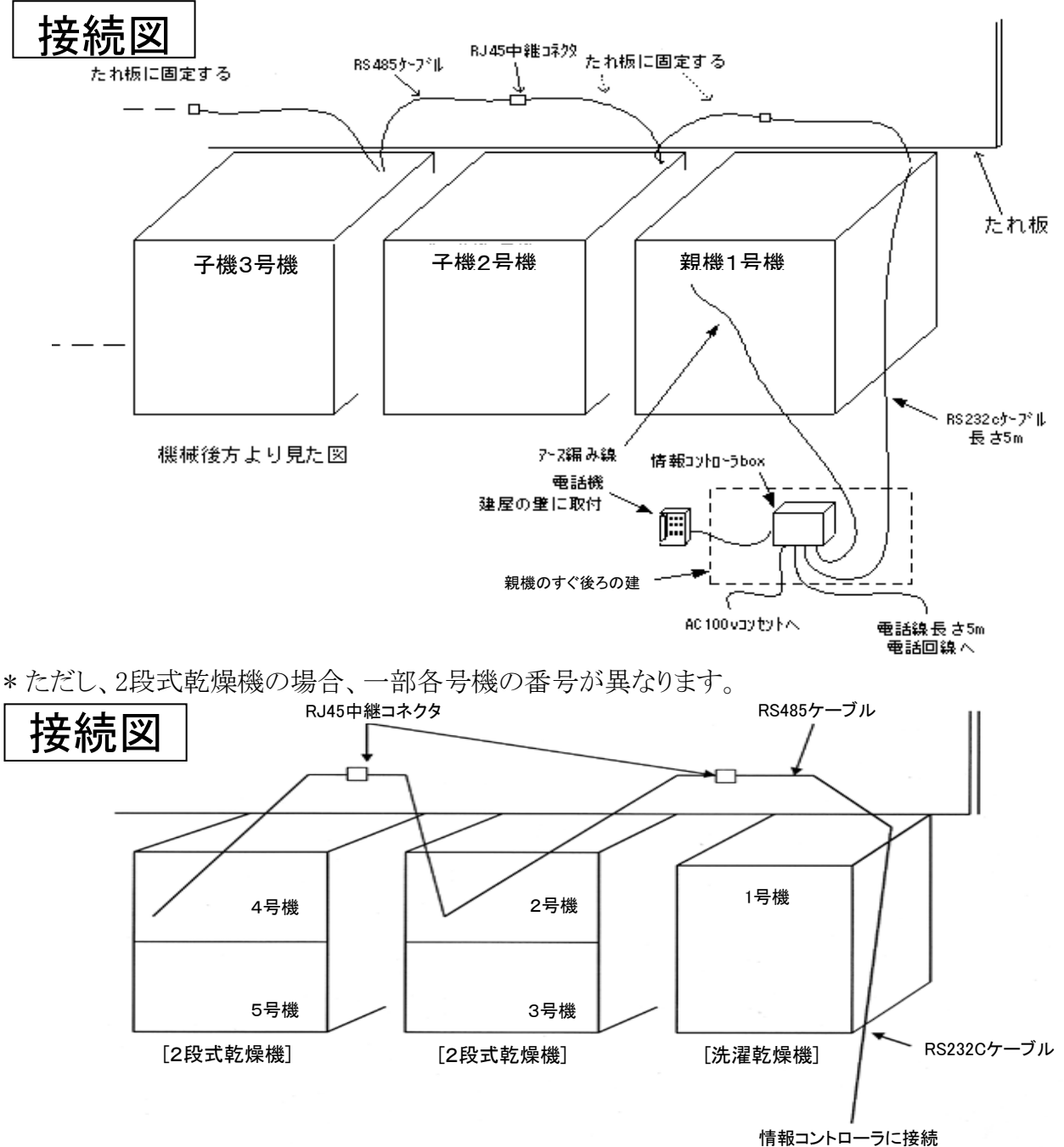

2段式乾燥機は、1台で2つのドラム(上段・下段)を持ち、それぞれハローサービス及びエラーを 出すため上段ドラムを3号機、下段ドラムを、4号機というように1台で2台分の2扱いになります。 このため、機械番号を付ける時には注意してください。

<u>八</u> 注意 2段式乾燥機単独ではハローコールはできません。 また、親機(1号機)にはなりません。 警生 接続工事は、必ず元電源を切って行ってください。 「感電の恐れがあります」 <u>Termin kalendar perang di kalendar perang di kalendar perang di kalendar perang di kalendar perang di kalendar</u>

#### 1-3-2 概略接続図

各洗濯乾燥機間をケーブル②(RS485)で中継コネクタを利用してジョイントし、1号機(親機)と情報 コントローラーをケーブル①(RS232C)で接続します。叉情報コントローラーには電話回線(PB)・電話機 ・電源・オプション機器を接続します。(下図参照)

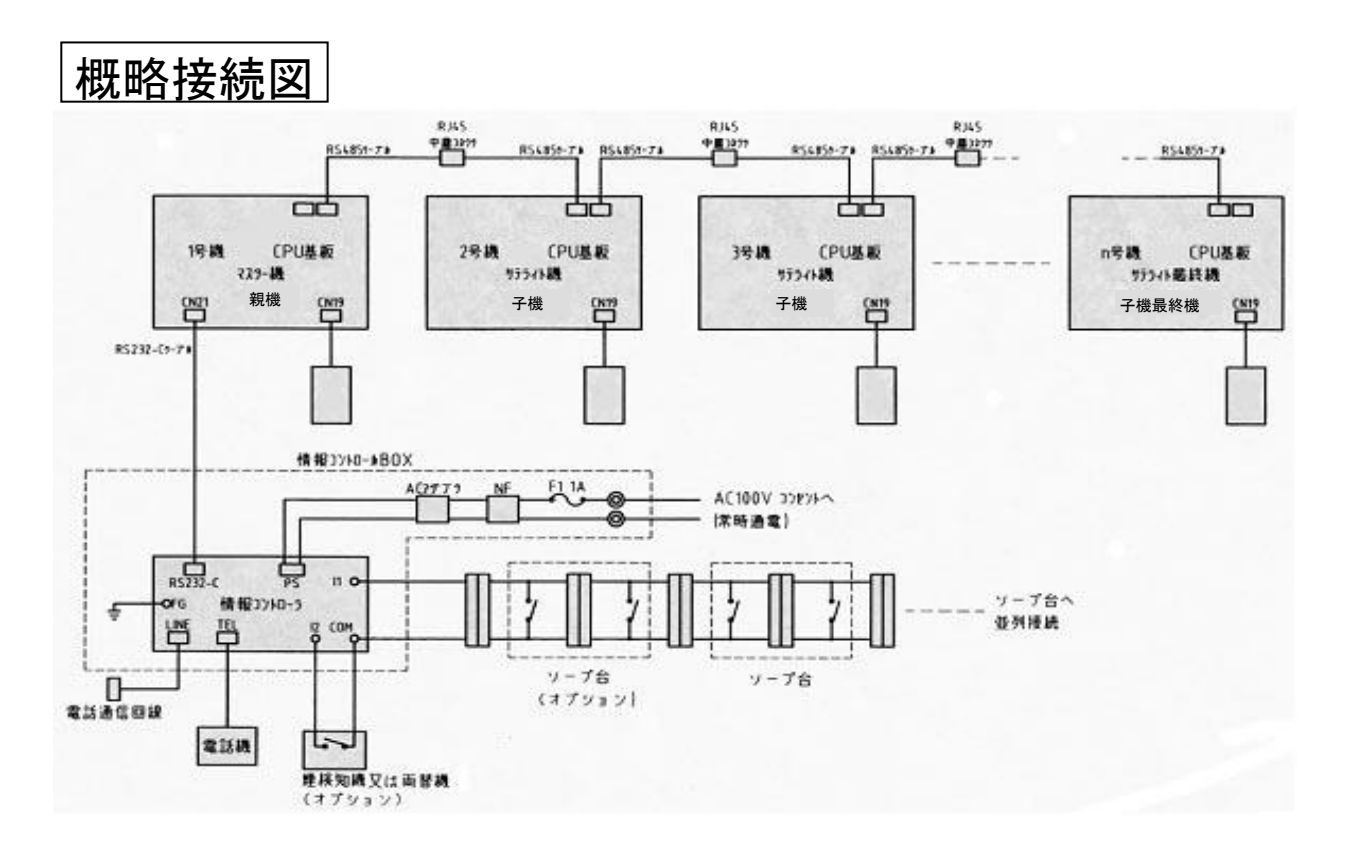

・SFシリーズの「CL 5マイコン」図

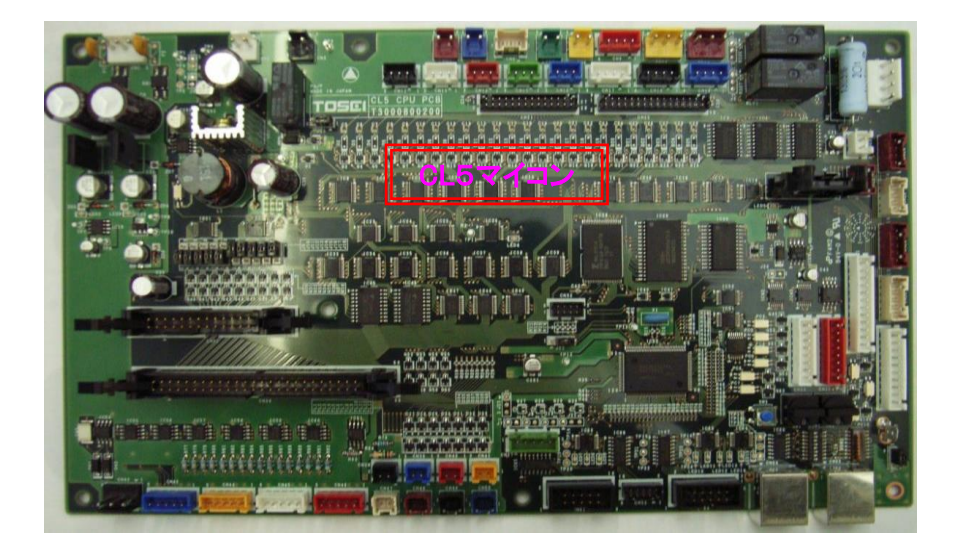

<u>TENTENTIIN INTERNETTIIN TUTTIIN TENTYI TYYTEINÄ TENTYI TYYTEINÄ TENTYI KEINEN TYYTEIN TENTYI KEINEN TYYTEINÄ</u>

#### <u> Karl Sarah Sarah Sarah Sarah Sarah Sarah Sarah Sarah Sarah Sarah Sarah Sarah Sarah Sarah Sarah Sarah Sarah S</u>

#### 1-3-3 情報コントローラのー接続

1号機(親機)と情報コントローラーを接続します。ケーブル①(RS232C)の片端は、1号機の制御ボックスの 上部穴から制御ボックス内に引き込みCPU ボードのコネクタCN53にさし込みます。 (ケーブルは天板の上は引廻さない)

叉、ケーブル①(RS232C)のもう片端は情報コントローラのRS232C端子に、アース線はFG端子に接続します。

図1-1: RS232Cケーブル配線 図1-2: RS232Cケーブルの接続 2.煙検知機叉は両替機のケーブルは情報コントローラの入力端子「2」及び「COM」に接続します。 RS232Cケーブル 9pinDsub 10pinBox

図1-3: RS485ケーブルの接続 CN54,CN55 乾燥洗濯機 ケーブル①RS232C(CPU基板CN53に挿入) CN53

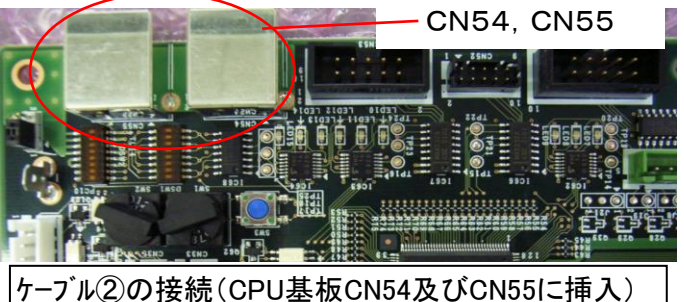

#### 1-3-4 1号機と2号機以降の接続

1.1号機(親機)と2号機(子機2)叉は2号機(子機2)と3号機(子機3)を接続します。

2.ケーブル22 (RS485)は制御ボックス内部から制御部上部の穴を通過させ中継コネクタと接続します。 3.ケーブル②(RS485)はSFマイコン基板のCN54又はCN55に接続します。(概略接続図参照) 4.ケーブル②は「たれ板」に固定します。

5.ケーブル①(RS232C)及びケーブル②(RS485)は制御ボックス内に束ねてあります。

- 6.叉中継コネクタ(RJ45)はケーブル②(RS485)に接続してあります。
- 7.電話機は情報コントローラの「TEL」端子に接続します。(下図参照)

8.電話回線の電話線は情報コントローラの「LINE」端子に接続します。

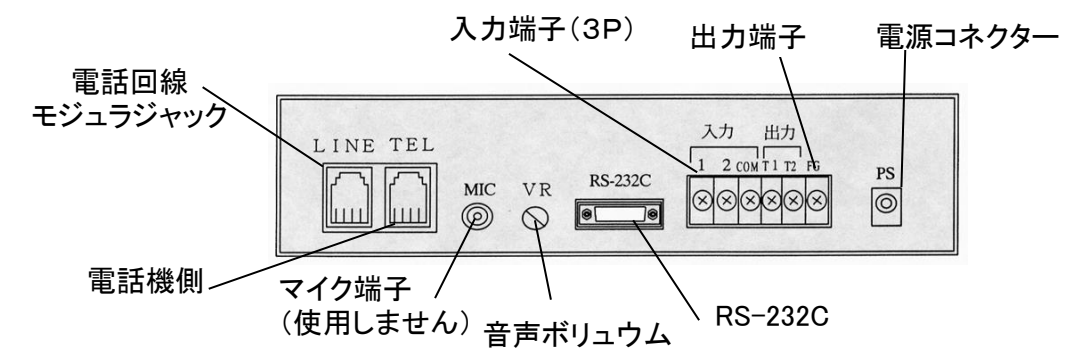

#### 1-3-5 オプション機器への接続

1.洗剤有無検出器のケーブルは情報コントローラの入力端子「1」及び「COM」に接続します。

<u>Tarafaraha karajentahan kelah di karajentahan perbelah di karajentahan perbelah di karajentahan perbelah di k</u>

#### <u> Karl Sarah Sarah Sarah Sarah Sarah Sarah Sarah Sarah Sarah Sarah Sarah Sarah Sarah Sarah Sarah Sarah Sarah S</u>

# 1-4 マイコン基板の設定

1-4-1 マイコン基板の設定 <マイコン基板の設定は元電源を切って作業> 1号機、2号機、3、…、に合わせて各乾燥洗濯機(SFシリーズ)のマイコンボード設定を確認します。 ・設定はマイコンボード上の「ディップスイッチ(DSW1)」と「システム設定」の切換が必要です。

#### 1) 機番・システム設定の手順

1:機械電源(200V)をOFFします。

2:SFシリーズが親機の場合、RS-232Cケーブル

(CN53)を接続します。

・親機(マスター)設定

3:各機械間にRS-485ケーブル(CN54,CN55) を接続します。

4:ロータリーSW1(SW1)を"7"→"F"に切り替えます。 5:ディップSW1(DSW1)を親機(マスター)又は子機 (スレーブ)設定に切り替えます。

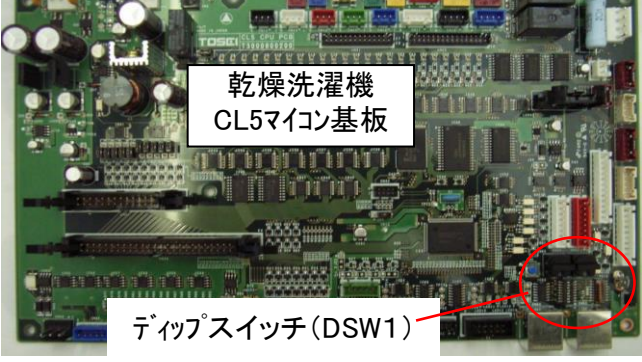

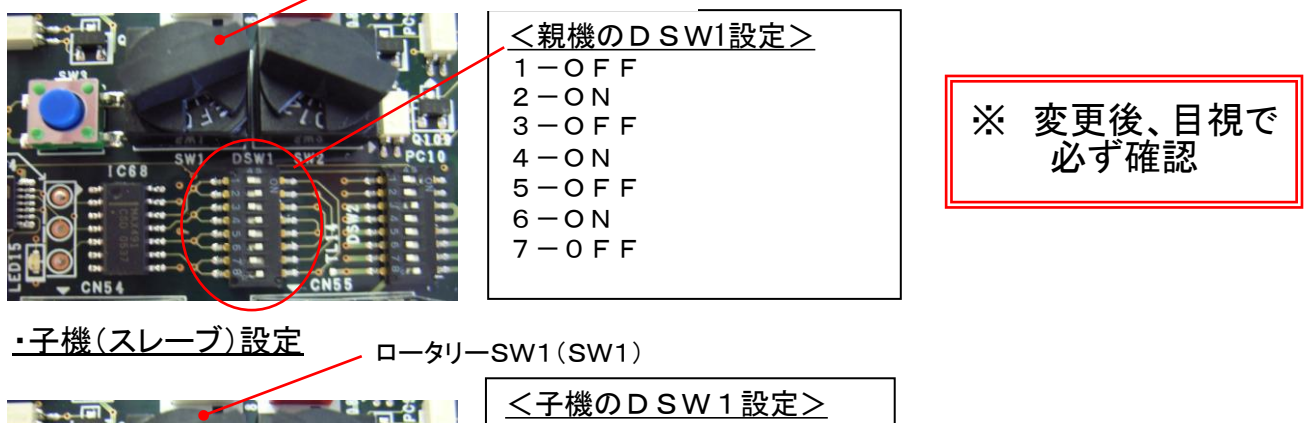

ロータリーSW1(SW1)

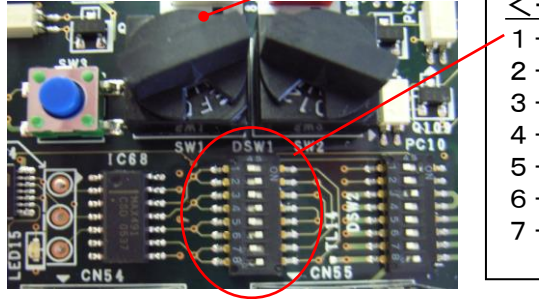

 $1 - ON$  $2-OFF$  $3 - ON$  $4-OFF$  $5-ON$  $6-OFF$  $7-0N$ 

※ 変更後、目視で 必ず確認

5:機械電源(200V)をONします。

6:ディスプレイ画面に"rS15"表示されたのを確認後、SW3を押して、ALL-RAMクリアを行います。

クリア中は、"CLr"が点滅して、クリア終了後"End"が表示されます

7:SW3を1回押して、ディスプレイ画面が"End"から"rS15"に表示が切り替わったのを確認後、 SW1を"F"→"7"に変更します。

 この時、ディスプレイ画面表示が、"rS15"→"rS07"に切り替わるので、"rS07"に替わったのを 確認後、SW3を押して通常モードに変更します。

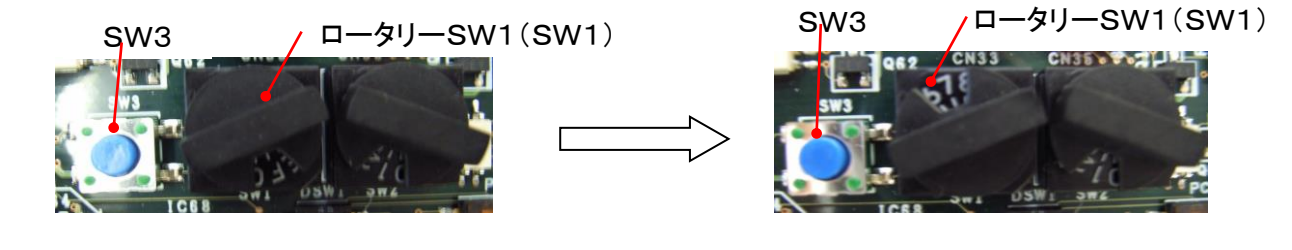

<u> Karl Sarah Sarah Sarah Sarah Sarah Sarah Sarah Sarah Sarah Sarah Sarah Sarah Sarah Sarah Sarah Sarah Sarah S</u>

#### 2) 機番・システム設定の手順

1:ディスプレイ上の1コースと機能SWを、同時に 3秒以上長押して、機番・システム設定に入ります。 \*残り時間/料金表示に"H- X"(機番番号), 温度/機能コードに" X"(システム番号) が表示します。

2:機番番号の変更,システム選択を行います。

#### <機番番号>

▲SW、▼SWを押して、機番(0号機~24号機) 設定を行います。

- ・ 0号機 : 親機
- ・ 1号機~23号機 : 子機

\*TOSネットが接続される場合は、1号機~24号機とします。

#### <システム番号>

モニターSW,時間SW,金額SWを押してそれぞれの システム設定を行います。

- ・モニターSW : "0"―システムなし
- ・ 時間SW : "1"―ハローコール ハローコール+TOSネット
- ・ 金額SW : "2"―TOSネット

3:リセットSWを押して登録を終了してください。

注:ハローコール仕様とTOSネット仕様では、機番設定の機番が違います。 このため、下記の参考例及び機番設定表を参照してください。

#### 参考例 1) 2号機,ハローコール仕様にする

- ① 1コースSW+機能SWを同時に3秒以上押す。
- ② ▲SW(又は、▼SW)で、2号機設定(残り時間/料金=H- 1)にする。
- ③ 時間SWを押して、ハローコール/ハローコール+TOSネット仕様を選択
- (温度/機能コード=1)

④ リセットSWを押して終了

#### 参考例 2) 8号機,TOSネット仕様にする

- ① 1コースSW+機能SWを同時に3秒以上押す。
- ② ▲SW(又は、▼SW)で、8号機設定(残り時間/料金=H- 8)にする。
- ③ 金額SWを押して、TOSネット仕様を選択(温度/機能コード=2)

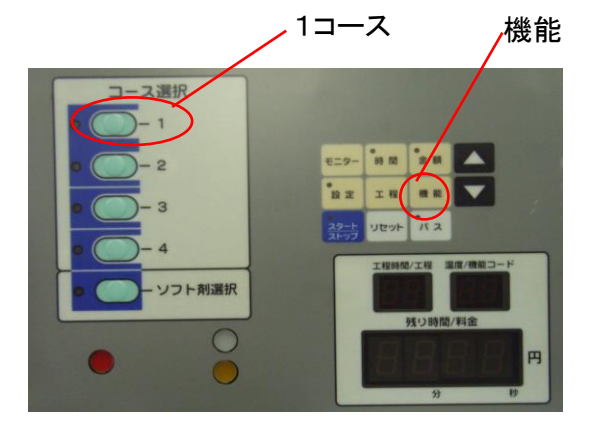

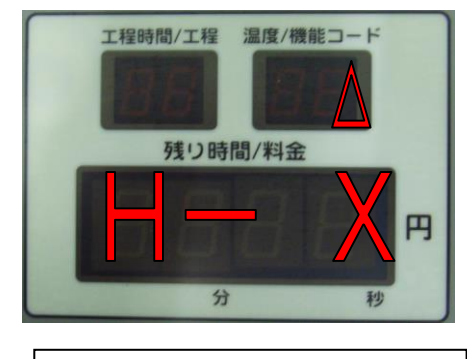

$$
X = \frac{16}{100} \times 24
$$

, TAANIMAN KANNOO KANNOO KANNOO KANNOO KANNOO KANNOO KANNOO KANNOO KANNOO KANNOO KANNOO KANNOO KANNOO KANNOO K

◎ 機番設定表(下記の表を参考にして下さい。)

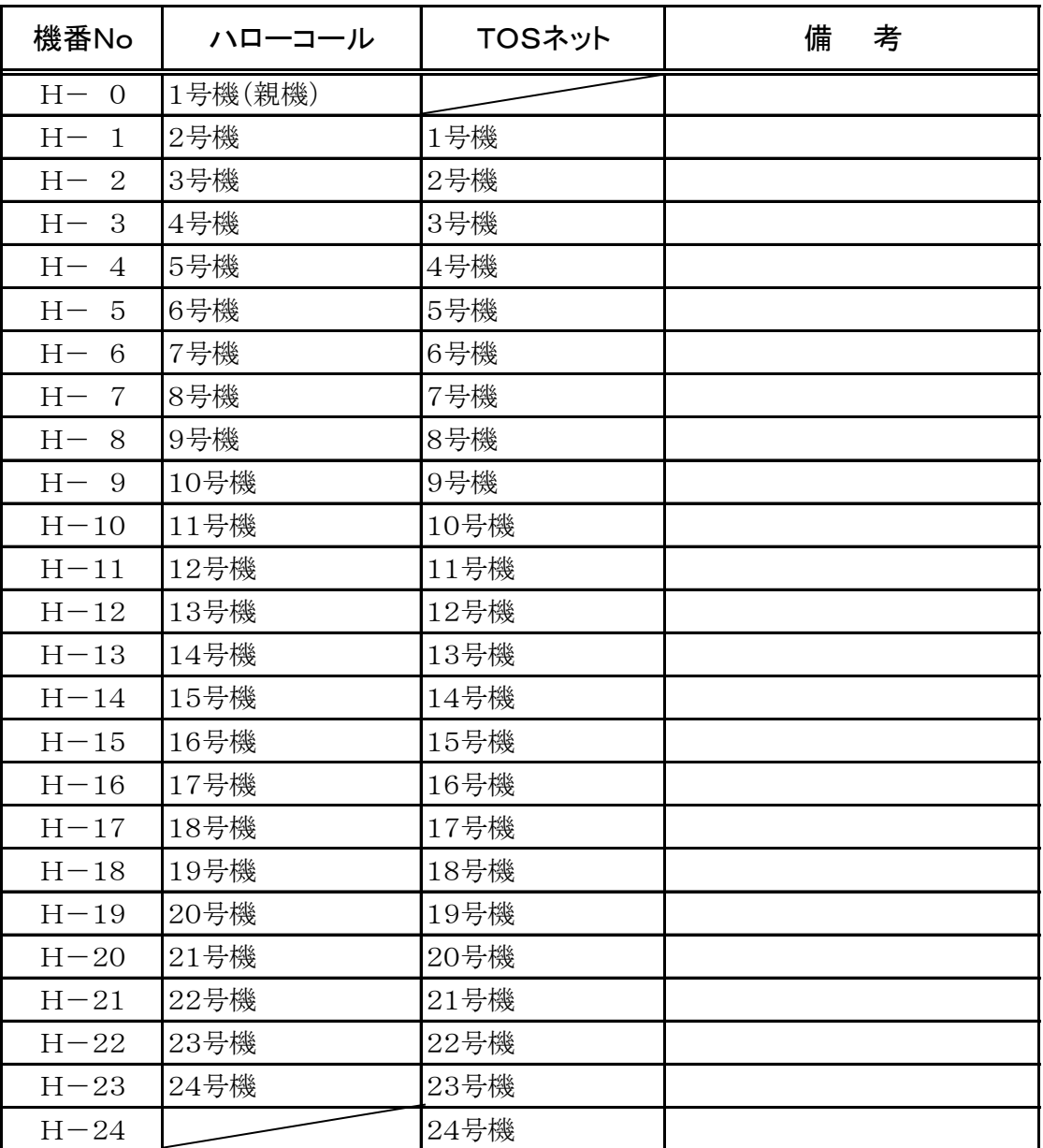

詳しくは、CL5マイコン用ハローコールインストールマニュアルを参照してください

<u>TIIMINEEN INTERNETTIIN KUULUINEEN KESKEELIKUUN ON TEISEN TEISEN TEISEN TEISEN TEISEN TEISEN TEISEN TEISEN TEI</u>

# 2.操作の前の準備

#### 2-1 各部の名称 ■ 情報コントローラー ・情報コントローラー前面 表示部 運転スイッチ 電源 ON ■ 選択 設定 電源スイッチ LCD 表示部 ロロロ OFF

・「電源」スイッチ…… ON表示は表示部のバックライトが点灯します。

切換スイッチ

選択スイッチ 設定スイッチ

運転

□

- •「↑」切換スイッチ… 表示内容の切換と数値の選択に使います。
- ・「選択」スイッチ…… 設定項目の選択に使います。
- ・「実行」スイッチ…… 設定あるいは、データの確定に使います。
- ・「運転」スイッチ…… 設定内容の運転を行ないます。
- ・情報コントローラー背面

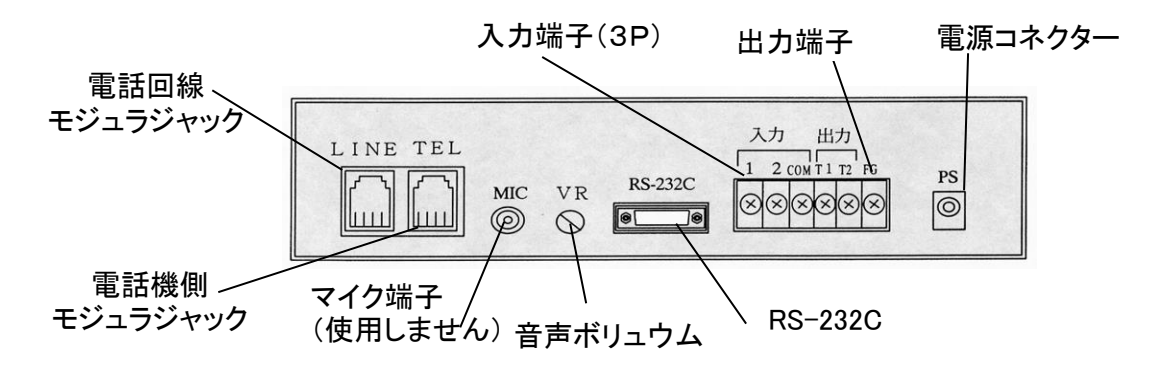

- ・「LINE」端子……… 電話回線側の接続モジュラジャックです。
- ・「TEL」端子……… 電話機側の接続モジュラジャックです。
- ・「入力」端子……… 入力端子台(3P)
- ・「出力」端子……… 出力端子台(2P)
- ・「PS」端子………… 本体の電源コネクタ(電源100V)
- ・「MIC」端子……… マイク入力端子(使用しません)
- ・「RS233C」端子…… 9Pコネクタの接続端子です。
- ・「RV」ボリューム……スピカーの音量調整に使います。

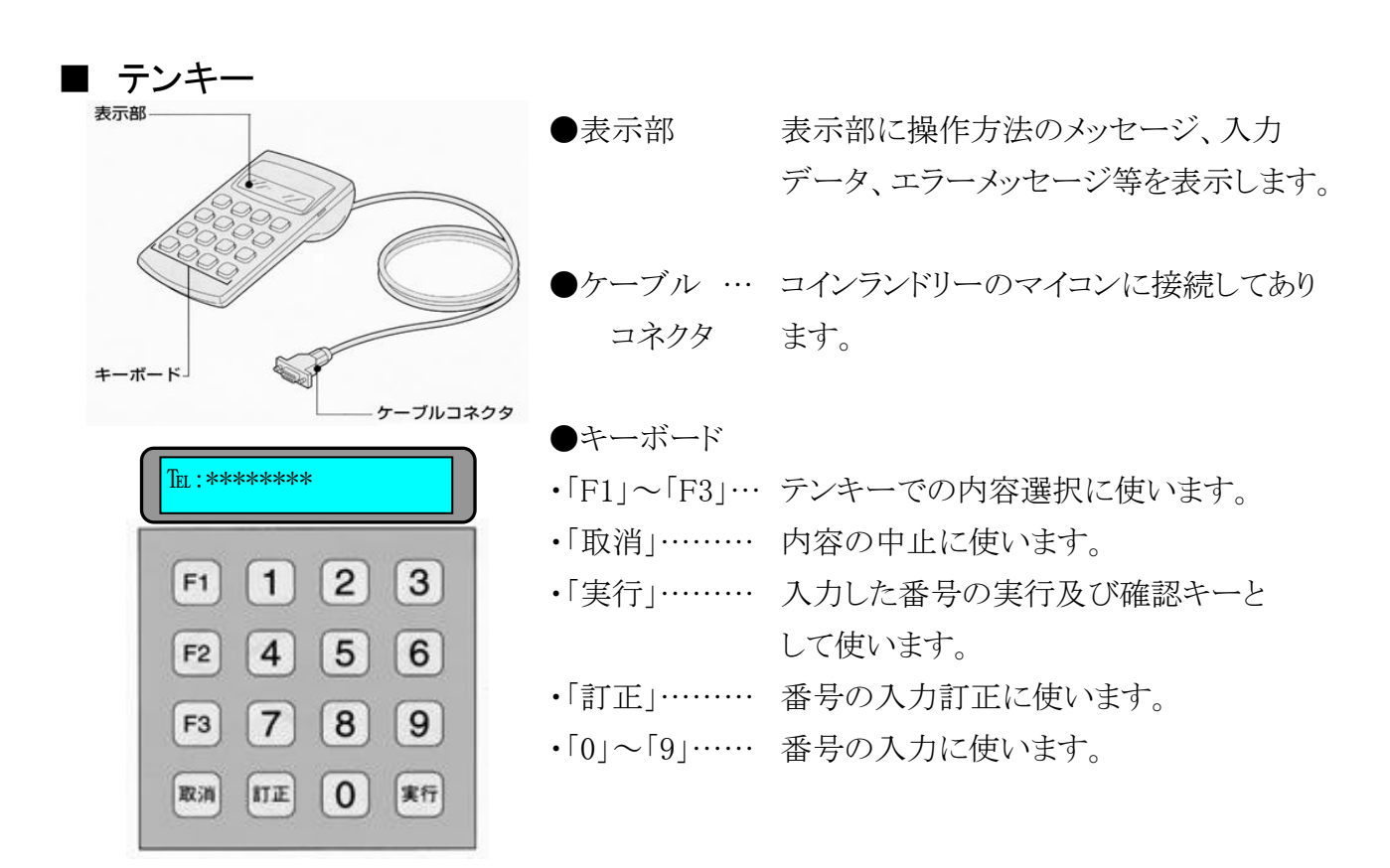

■ 電話機

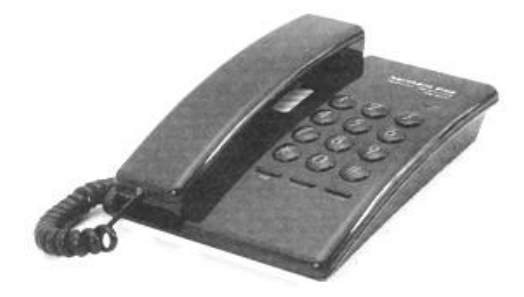

●電話機

・電話機の裏側に「DP/PB」切替スイッチがあります。 切替スイッチが「PB」設定を確認してください。

# 2-2 電源の投入

#### (1)電源の投入確認

・電源プラグをコンセントに差込み、電源スイッチを「ON」にしたとき、表示パネルが点灯することを確認 してください。

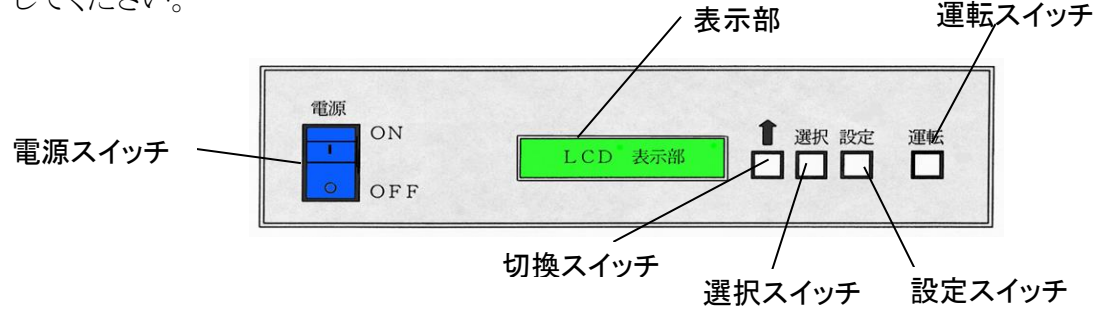

#### (2)ハローコールシステムの電源をONする場合

①情報コントローラーの電源スイッチを入れ(ON)ます。

②乾燥洗濯機の2号機以降(各子機)より機械の電源を入れ(ON)ます。

③その後、1号機(親機)の電源を入れ(ON)ます。

(後に情報コントローラーの電源を入れ(ON)ますと、通信接続に1~2分かかり、その間ハローコールは 使用できません)

### (3)ハローコールシステムの電源をOFFする場合

①電源は、先に情報コントローラの電源スイッチを切り(OFF)ます。

②その後、乾燥洗濯機の1号機(親機)及び2号機(各子機)の電源を切り(OFF)ます。

\*ハローコールシステム中に、2号機以降の電源を切る(OFF)と、「通信エラー」になります。

(他の乾燥洗濯機は動作します)

\*情報コントローラーの電源スイッチが入り(ON)状態で情報コントローラの元電源が切れる(OFF)と停電と 判断しオーナーに電話を発信します。

#### (4)ハローコールシステムを使用しない場合

・ハローコールシステムを使用しないで乾燥洗濯機だけ使う時は、親機(1号機)の機番番号の変更 システム選択を行います。

#### 親機の2号機設定 ハローコール仕様解除

- ① 1コースSW+機能SWを同時に3秒以上押す。
- ② ▲SW(又は、▼SW)で、2号機設定(残り時間/料金=H- 1)にする。
- ③ 時間SWを押して、"0"―システムなし 仕様を選択

(温度/機能コード=0)

④ リセットSWを押して終了

\*1号機(親機)の元電源を切る(OFF)とハローコールシステムは作動いたしません。

- \*ご利用者が5分前又は終了通知の電話番号を登録後にハローコールシステムを停止すると
	- ご利用者に電話が発信しません。

<u> Karl Sarah Sarah Sarah Sarah Sarah Sarah Sarah Sarah Sarah Sarah Sarah Sarah Sarah Sarah Sarah Sarah Sarah S</u>

# 2-3 情報コントローラーの設定

# (1)情報コントローラーの設定 <設定は電源スイッチ「ON」の状態で実地>

①情報コントローラーにオーナー電話番号、その他ハローコール用に設定します。 (あらかじめ工場出荷時に設定済)

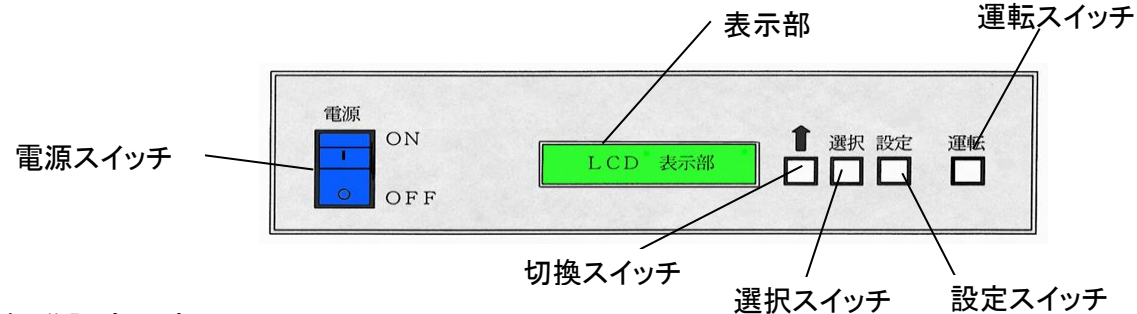

#### 標準設定内容

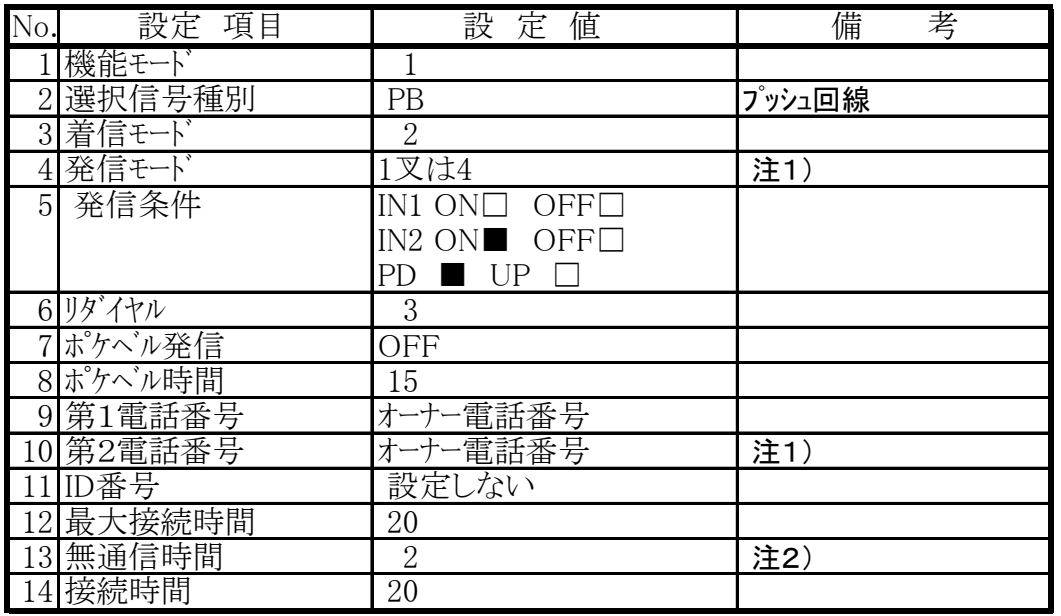

・停電時の「停電エラー」は、情報コントローラーに設定してある電話番号に発信します。

- 注1)オーナー様が第1電話番号のみの場合は発信モードは1に設定します。 第2電話番号も使用した場合は発信モードは4に設定します。 (第1電話番号は必ず設定してください)
- 注2)2(30秒)以上、1号機(親機)と情報コントローラー間で通信がない時、単独監視 メッセージを出して情報コントローラー単独で、煙・両替機(情報コントローラーに接続され ている)場合を監視します。 \*ハローコールシステムは、単独監視中使用できません。

<u>TENNIS KAISEIN KESKINNISSE ON TUNINEN KUULUUSEEN KAISEIN KESKINNISSE ON TUNINEN KUULUUSEEN KUULUUSEEN KUULUUSE</u>

#### , saanii aanii aanii aanii aanii aanii aanii aanii aanii aanii aanii aanii aanii aanii aanii aanii aanii aanii

# 2-4 オーナープログラムの設定

(1)1号機(親機)にハローコールシステムに接続する各洗濯乾燥機を「接続機械番号設定」で登録 します。 (機械設置時に登録)

・登録は1号機(親機)にて入力します。

・1号機(親機)のパネルを開き、マイコン操作部とテンキーにて入力します。

 あらかじめ登録されている暗証番号(ID)を、セットすることによりオーナーモードの変更が可能 になります。(各項目は、テンキーにて変更します)

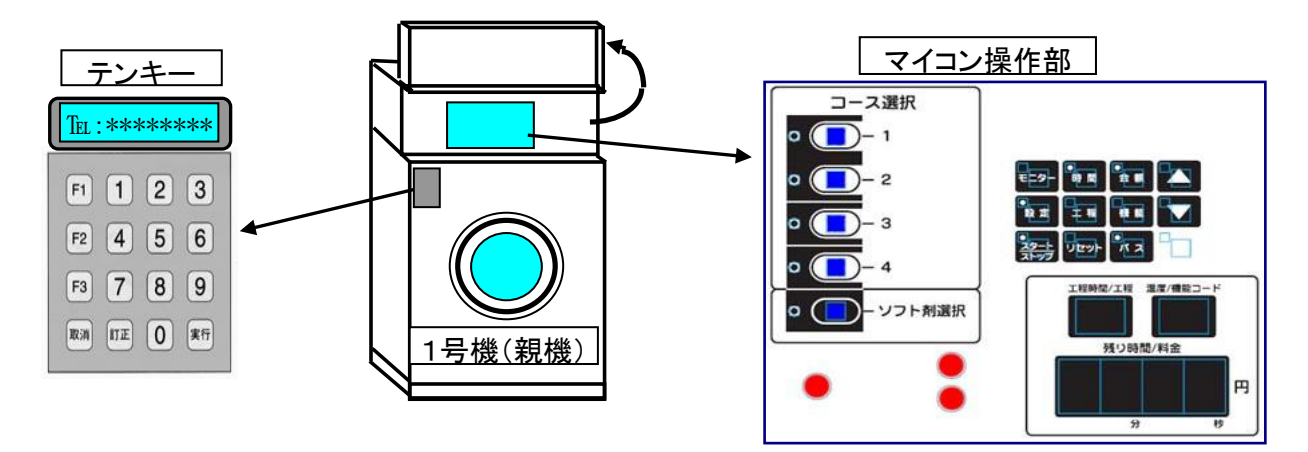

②変更内容

1: 店名設定 1号機のみ(親機)

主名,店名を、入力します。

入力数は、14文字(カタカナ,英字,数字で ゛,゜は1文字に換算)まで可能です。 ただし、テン表示は自動的に表示されるでの14文字には入れなくてよい。

2: 暗証番号設定 1号機のみ(親機)

オーナーの暗証番号(4桁)を、変更するための設定です。 設定範囲は、0001~7999まです。(それ以外の登録はできません)

3: オーナー電話番号設定 1号機のみ(親機)

オーナーに異常を通知するため、電話番号を設定します。 (下記の電話番号チェックを行いイレギュラーの場合、登録しないで電話番号再入力表示を 行います)

> 1:入力番号の頭"0"のチェック 2:0120\*\*\*\*,0990\*\*\*\*のチェック

ハローシステム設定でトラブル通知(ハロー設定モード)で通知なしを選択した時は、 トラブル通知はかかりません。

, sekä kuisen muodontaa kuisen muodontaa kuisen kuisen muodontaa kuisen muodontaa kuisen muodontaa kuisen kuis

#### 4: 第2電話番号設定

第2電話番号を、設定することができます。 この第2電話番号を設定されている時は、オーナー電話番号(第1電話番号)と 同様にトラブルメッセージがかかります。 また、第2電話番号が設定されていない時、及びハローシステム設定でトラブル 通知(ハロー設定モード)で通知なしを選択した時は、トラブル通知はかかりません。

#### 5: 売上情報表示

売上金額情報(本日,前回,累計,100円枚数,500円枚数)を表示します。 ただし、合計売上金額(本日,前回,累計)は、1号機(親機)のみ表示 されます。

- 1) 本日の合計売上金額(1号機のみ)
- 2) 前回の合計売上金額(1号機のみ)
- 3) 合計累計売上金額(1号機のみ)
- 4) 本日の売上金額
- 5) 前回の売上金額
- 6) 累計売上金額
- 7) 100円枚数(累計売上金額に対しての枚数)
- 8) 500円枚数(累計売上金額に対しての枚数)

, 1999–1999 (1999–1999), 1999–1999), 1999–1999 (1999–1999), 1999–1999 (1999–1999), 1999–1999 (1999–1999–1999–1

# 3.お客様のご利用方法

# 3-1 ハローサービスの使用方法

### ●ハローサービス(通常モード)

・コインランドリー利用者の洗濯物の仕上がり時間を、利用者から指定された電話を呼び出し、 音声で伝えるシステムです。

① 乾燥洗濯機の操作手順に従って洗濯を 始めます。

・ハローサービスを行なう方は、洗濯工程 開始後、3分以内に下記操作を行なって ください。

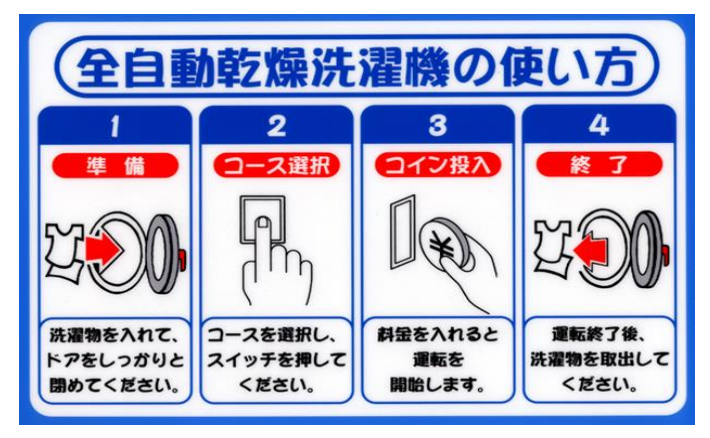

- ② 乾燥洗濯機に取付けてある「テンキー」にお客様 の連絡番号を入力してください。
	- ・このハローサービスは、洗濯開始から3分以内 に実行をしない場合、非通知モードに移行して テンキー入力は無効になります。
	- ・この非通知モードは、洗濯終了して次の洗濯が 開始されるまで継続されています。

TEL ナンバー ニュウリョク [お客様電話番号入力設定]

して下さい。 を押して再度番号を入力してください。

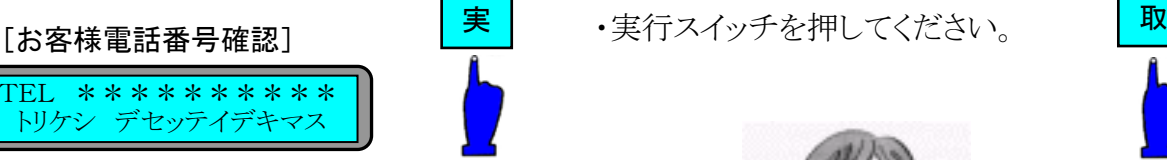

⑤ 実行を押して10秒経過しますと登録完了の メッセージが出ます。

> アリカ゛トウ コ゛サ゛イマシタ ノチホト゛ オテ゛ンワイタシマス [登録完了メッセージ]

[5分前メッセージ] ファイン ファイン ファイン アクション アクション・バック・ブラック [仕上りメッセージ]

・洗濯物の什上がりがあと5分です。 ご準備ください。

# \*コインランドリーに行き「洗濯物」を受け取ってください。

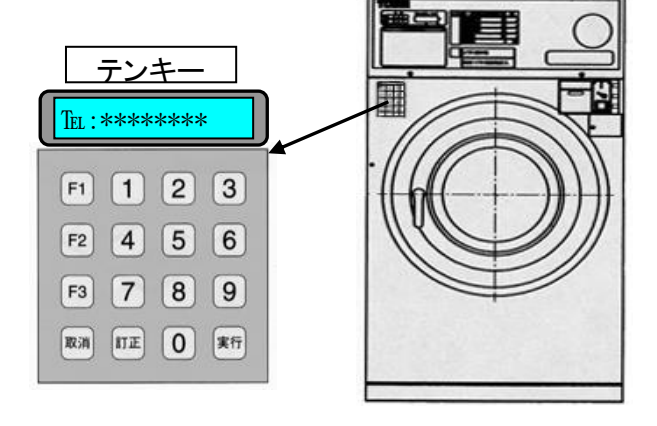

③ 連絡番号が正しければ、実行スイッチを押 ④ 連絡番号の入力を間違えた時は、取消スイッチ

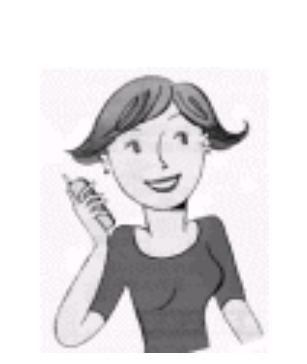

⑥ 工程の終了の5分前に一度通知します。 ⑦ 工程が終りましたら、仕上り通知をします。

・洗濯物が仕上がりました。

ANNO MARIAM MARIAM MARIAM MARIAM MARIAM MARIAM MARIAM MARIAM MARIA MARIA MARIA MARIA MARIA MARIA MARIA MARIA M

# 3-2 売上情報サービスの使用方法

●売上情報サービス「空き情報サービスが設定されていない場合]

・オーナー様が、売上情報を知りたい時コインランドリーに電話をかけ、売上情報等を音声で 聞けるシステムです。

a katalogiya kuni ya katalogiya kuni ya katalogiya kuni ya katalogiya kuni ya katalogiya kuni ya katalogiya ku

- (1) コインランドリーの電話にオーナー様が電話を掛けます。
	- ・情報コントローラーから暗証番号の問合せがあります。

[音声ガイダンス]

\*\*\*店です。

- (2) メッセージ終了後、電話機に暗証番号(\*\*\*\*4桁) を入力して「#」を押してください。
	- ・10秒以上入力しないと自動的に電話が切れます。
	- ・暗証番号を4回(回数変更可能)、まちがえますと自動的に電話 が切れます。(以後、売上情報の禁止をリセットしない限り、聞けません)

③ 売上情報が禁止されている場合

#### [音声ガイダンス]

現在、売上情報サービスは禁止されています。

・売上情報の禁止を解除するには、1号機(親機)の電源を一度、入り切りする事で解除できます。 また「売上くん」が接続されている場合、印刷コントローラーの電源を一度、入り切りしてください。 ④ 暗証番号確認後、売上情報ガイダンスを出します。

#### [売上情報ガイダンス]

今回の売上は数字の1,前回の売上は数字の2, 累計は数字の3,機械動作状況は数字の4, 空き情報は数字の5を押してください。

⑤ メッセージ終了後、聞きたい情報の数字を押すことにより情報が聞けます。 また、他の情報を聞きたいときは、メッセージ終了後、聞きたい情報の数字を 押すことで聞くことができます。

[空き情報サービスが設定されている場合]

- ・空き情報サービスが設定されている場合は、下記の操作で売上情報サービスに 入ることができます。
- ① コインランドリーの電話にオーナー様が電話を掛けます。
- (2) 空き情報案内が流れた後、「0#」でなく「\*\*# |を押すことで 売上情報サービスに入ることができます。
	- \* また、一旦空き情報を聞いた後「9# |を押すことにより空き情報を再送しますが、 「9#」でなく「\*\*#」を押すことで売上情報サービスに入ることができます。

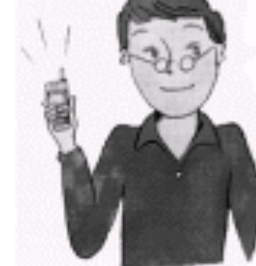

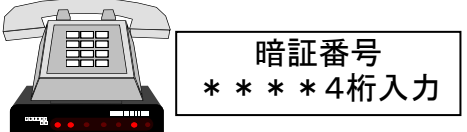

● 売上情報ガイダンス

今回の売上金額は、時間によってクリアされません。 (詳細は、22ページを参照してください。)

- 1 今回の売上金額
	- △△△店、XX時XX分現在の売上は、合計\*\*\*\*\*\*\*\*円です。 再度、聞きたい時には、数字の1を押してください。

a katalogiya kuni ya katalogiya kuni ya katalogiya kuni ya katalogiya kuni ya katalogiya kuni ya katalogiya ku

- 2 前回の売上金額
	- △△△店、前回の売上は、合計\*\*\*\*\*\*\*\*円です。 再度、聞きたい時には、数字の2を押してください。
- 3 累計売上金額
	- △△△店、XX時XX分現在の売上は、累計で、\*\*\*\*\*\*\*\*円です。 再度、聞きたい時には、数字の3を押してください。
- 4 機械動作状況

①:正常動作時

- △△△店の機械は、正常に動作しています。
- ②:煙・両替機等のエラー
	- △△△店の機械に、緊急事熊が発生しています。
- ③:通信異常
	- △△△店の機械に、通信障害が発生しています。
- ④:機械異常(Er01~Er21)
	- △△△店の機械に、X号機でエラーXXが発生しています。
- ⑤:洗剤・柔軟剤不足エラー
	- △△△店の機械の洗剤又は柔軟剤が不足になっています。
- \* 同時にエラーが発生している時(2), 3), 4), 5)
	- △△△店の機械で、緊急事態,通信障害及びエラーコードが発生しています。 洗剤又は柔軟剤が不足になっています。

また、エラーコードは、最大2つ(エラー同発)まで音声で出します。

5 空き情報

3-3 空き情報サービスの使用方法を参照してください。

ANNA MANAMA MANAMA MANAMA MANAMA MANAMA MANAMA MANAMA MANAMA MANAMA MANAMA MANAMA MANAMA MANAMA MANAMA MANAMA M

● 今回の売上について

今回の売上とは、オーナー様が売上金額クリアモードにて、今回の売上金額をクリアした 時点から次回今回の売上を、クリアするまでの合計売上金額のことを指します。

a katalogiya ya katalogiya katalogiya ya katalogiya ya katalogiya ya katalogiya ya katalogiya ya katalogiya ya

時間によって今回の売上金額を、クリアしていません。

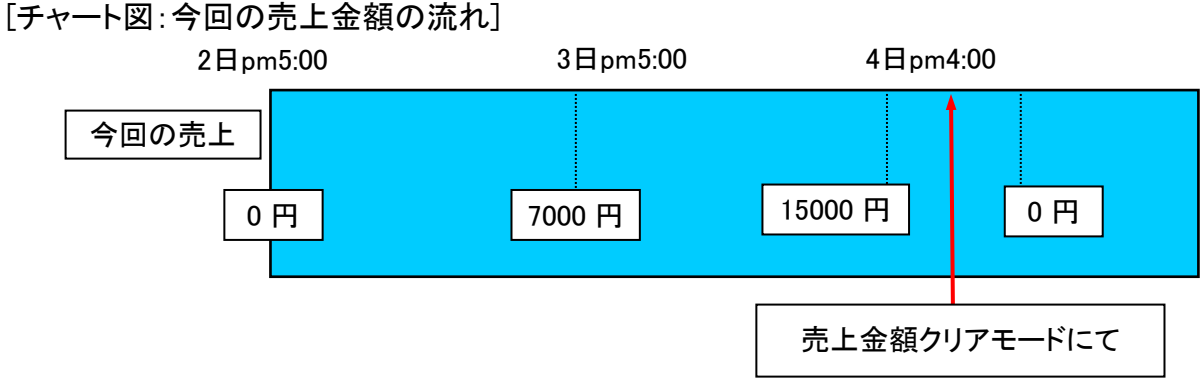

#### ● 前回の売上について

前回の売上とは、オーナー様が売上金額クリアモードにて、今回の売上金額又は累計金額 をクリアした時、クリアする前の今回の売上金額が前回の売上に上書きされます。

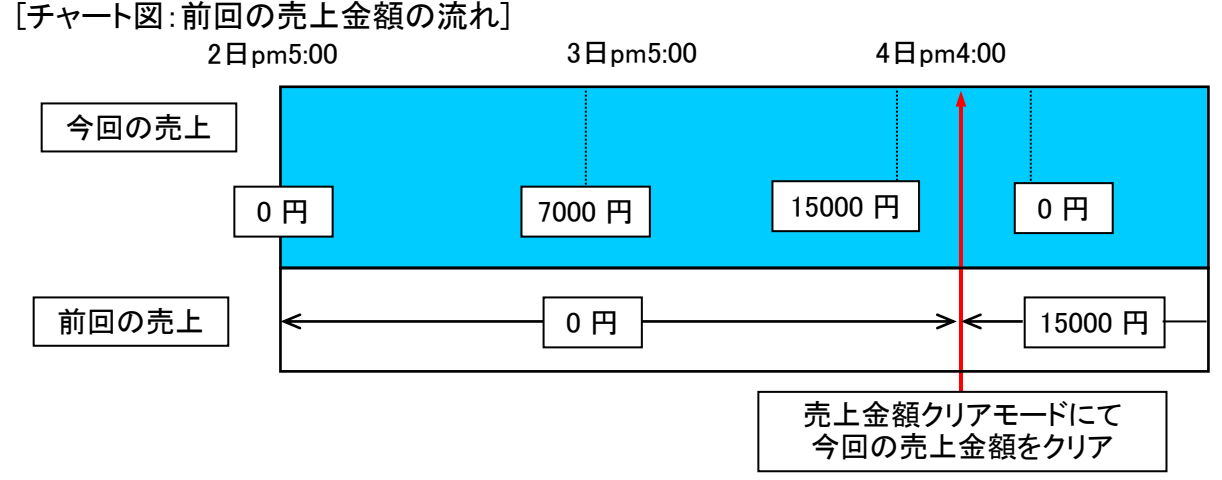

● 累計金額について

累計金額とは、オーナー様が売上金額クリアモードにて、累計金額をクリアした時点から 次回累計金額をクリアするまでの売上金額のことを指します。

# [チャート図:累計売上金額の流れ]

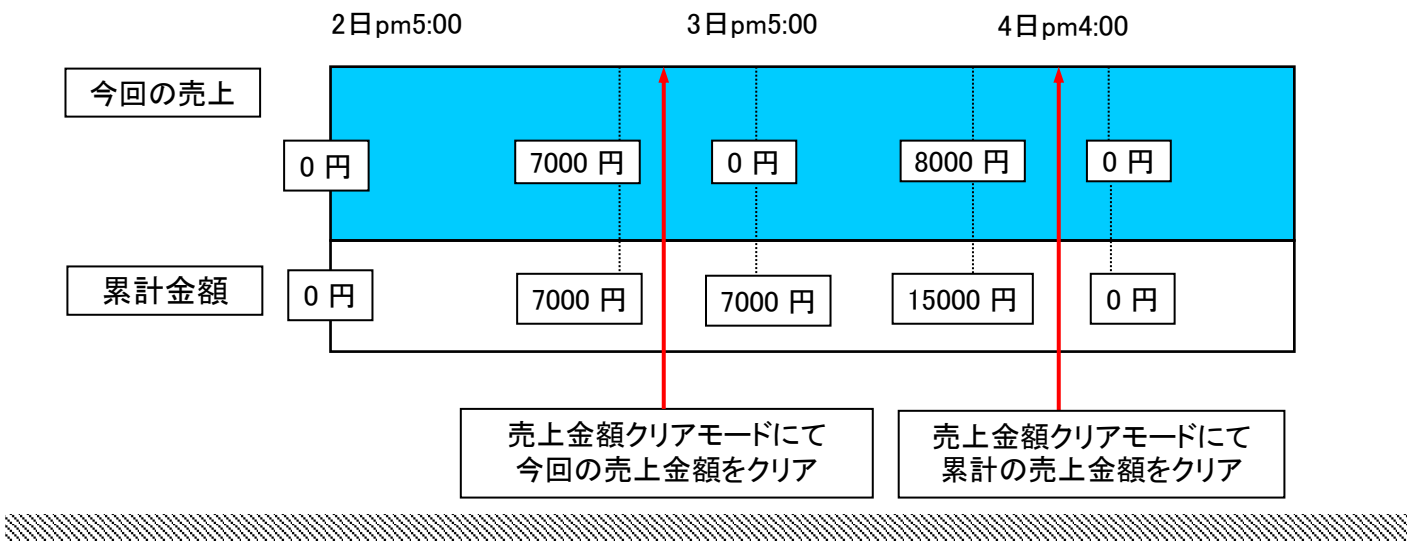

# 3-3 空き情報サービスの使用方法

●空き情報サービス

・お客様が、コインランドリーに電話をかけることにより、空いている機械台数を音声で告知 するシステムです。

a kalendari kalendari kalendari kalendari kalendari kalendari kalendari kalendari kalendari kalendari kalendari

- \* ただし、空き情報サービスを行うには、[ハローシステム設定]-[ハロー設定モード]で 空き情報設定[No.6]を、「あり」に設定しなければできません。
- (1) コインランドリーの電話にお客様が電話を掛けます。
	- ・情報コントローラーから空き情報サービス案内ガイダンスが流れます。

#### [音声ガイダンス]

おはようございます。(挨拶は、時間により変化します) \*\*\*店です。

- ② ハロー設定モード(機能スイッチ長押し→コース2)の№12 空き情報ガイダンス設定で空き情報のガイダンスのメッセージを選択できます。
- ③ メッセージ終了後、電話機に「0#」を入力してください。
	- また、下記の場合は自動的に電話を切断します。
	- 1)10秒以上入力されない時
	- 2)入力番号を連続して4回以上間違えた時
	- 3)「9#」による再送で計3回空き情報を聞いた時
- ④ 入力番号を確認後、空き情報を告知します。

また、「9# |を押すことで空き情報を再送します。

#### [空き情報1-機械が空いている時]

現在、洗濯乾燥機がX台空いています。使用される方は、お早めにおこしください。 再度聞きたい時には数字の「9」を押し「#」を押してください。

#### [空き情報1-機械が空いていない時]

現在、機械は全て使用中です。 稼動している機械は、1台目がXX分後に、2台目がXX分後です。

\* 「9#」を押すことで、空き情報を再送することができますが、売上情報を聞きたい時には 「\*\*# |を押すことで売上情報サービスに移行することができます。

## 3-4 監視サービスの使用方法

#### 3-4-1 監視サービス

●このサービスは、コインランドリーで発生した「トラブル・エラー」をモニタリングして、オーナー 指定電話番号(最大2つまで登録可能)へ音声で伝えるシステムです。

a katalogiya ya katalogiya ya katalogiya ya katalogiya ya katalogiya ya katalogiya ya katalogiya ya katalogiya

- \*このサービスを受けるには、あらかじめ1号機(親機)にオーナー指定電話番号を登録する 必要があります。(指定方法は、4-1 オーナーモードを参照して下さい。)
- [トラブル通知の仕組み]
- ① コインランドリー「トラブル・エラー」が発生
- ② 1号機(親機)は、2号機(各子機)をリアルタイムに監視して、トラブル発生時はその情報を、 あらかじめ登録されているオーナー指定電話番号へ掛けて音声にてエラーを伝えます。 また、第2電話番号が登録されている場合にも同様のトラブル通知を行います。
- ③ 電話通知を行った際、話中及び携帯電話等の通信不能状態(注1)の場合は3回まで 電話を掛けます。3回掛けても話中の場合には以後その電話番号には発信しません。
- 注1) 通信不能状態(携帯電話及びPHS)
	- ・電源が切れている。
	- ・アンテナレベルが弱い。(アンテナレベル1本以下)
	- ・周辺で携帯電話を、多くの人が使用している時、ホール等で構造上、電波が撹乱する場所 (この場合、アンテナレベルが3本たっていても、電波が入りにくくなります。)

・監視内容 すいしゃ しゅうしゃ オプション設定

機械のトラブル発生連絡 ホール 洗剤・柔軟剤の有無の連絡

コインランドリーの発煙・発火の発生連絡

両替機の異常トラブルの発生連絡

#### ・メッセージ内容

①トラブルの機械番号(1号機/2号機…)

②トラブル内容

#### 3-4-2 エラーコード及びエラー音声メッセージ

<sup>・</sup>エラーコードは、本機の表示部にも表示します。

| <b>No</b> | エラー表示       | エラー名 | エラーメッセージ               |
|-----------|-------------|------|------------------------|
|           | Er 0        | 停電発生 | XXXXXX店です。             |
|           |             |      | 停電が発生しました。             |
|           |             | 停電復帰 | XXXXXX店です。             |
|           |             |      | 停電が発生しましたが、ただいま復旧しました。 |
|           | $2$ IEr $1$ | 給水   | XXXXXX店です。             |
|           |             |      | XX号機で給水の異常が、発生しました。    |
|           |             |      |                        |
|           | $3Er$ 2     | 温水   | XXXXXX店です。             |
|           |             |      | XX号機で温水温度の異常が発生しました。   |
|           |             |      |                        |

4 Er 4 | 排水 | XXXXXX店です。 XX号機で排水の異常が発生しました。 5 Er 6 | バランス | XXXXXX店です。 XX号機で洗濯物の片寄りが発生し脱水できません。 6 Er 7 | インバータ 1 | XXXXXX店です。 (乾燥ファン) XX号機で乾燥ファンに異常が発生しました。 7 Er 8 | インバータ 2 | XXXXXX店です。 (ドラム) XX号機でドラム駆動に異常が発生しました。 8|Er 9 | 風量 | XXXXXX店です。 XX号機で乾燥時の風量低下が発生しました。 9 Fr10 | 乾燥温度 | XXXXXX店です。 XX号機で乾燥温度が異常に上昇しました。 10 Er11 | 不着火 | XXXXXX店です。 XX号機でバーナーの着火不良が発生しました。 11 Er12 撮熱 XXXXXX店です。 XX号機でバーナーケースの異常過熱が発生しました。 12 Er12 オープン | XXXXXX店です。 ショート 機械に異常が発生しました。 Er21 乾燥水位 13 Er22 ドアロック | XXXXXX店です。 ドアロック異常が発生しました。 14 FC 風量センサー | XXXXXX店です。 風量センサーが正常に機能しません。 15 | 洗剤・柔軟剤 | XXXXXX店です。 洗剤または、柔軟剤が不足になりました。 16 便検知 XXXXXX店です。 両替機 緊急事態が発生しました。 17 | 通信 | XXXXXX店です。 ハローコールシステムに異常が発生しました。

# 4.ハローシステム設定の設定方法

# 4-1 各モードの説明

- (1) ハローシステム設定モード このモードは、オーナー様の必要事項、情報に関 する設定、表示を行います。
- ① 洗濯乾燥機、1号機(親機)のパネルを開きます。
- ② 1号機(親機)の操作部の機能スイッチを10秒間 以上押してください。 (ハローシステム設定モードに入ります)
	- \*下記6項目の変更ができます。
- ③ コース「1」を押すことによりオーナーモードに入ります。 ・登録されている暗証番号(ID)を「テンキー」へ入力します。 (オーナーモードの変更が可能になります) (各項目は「テンキー」にて変更できます)
- ④ ハローシステム構成表

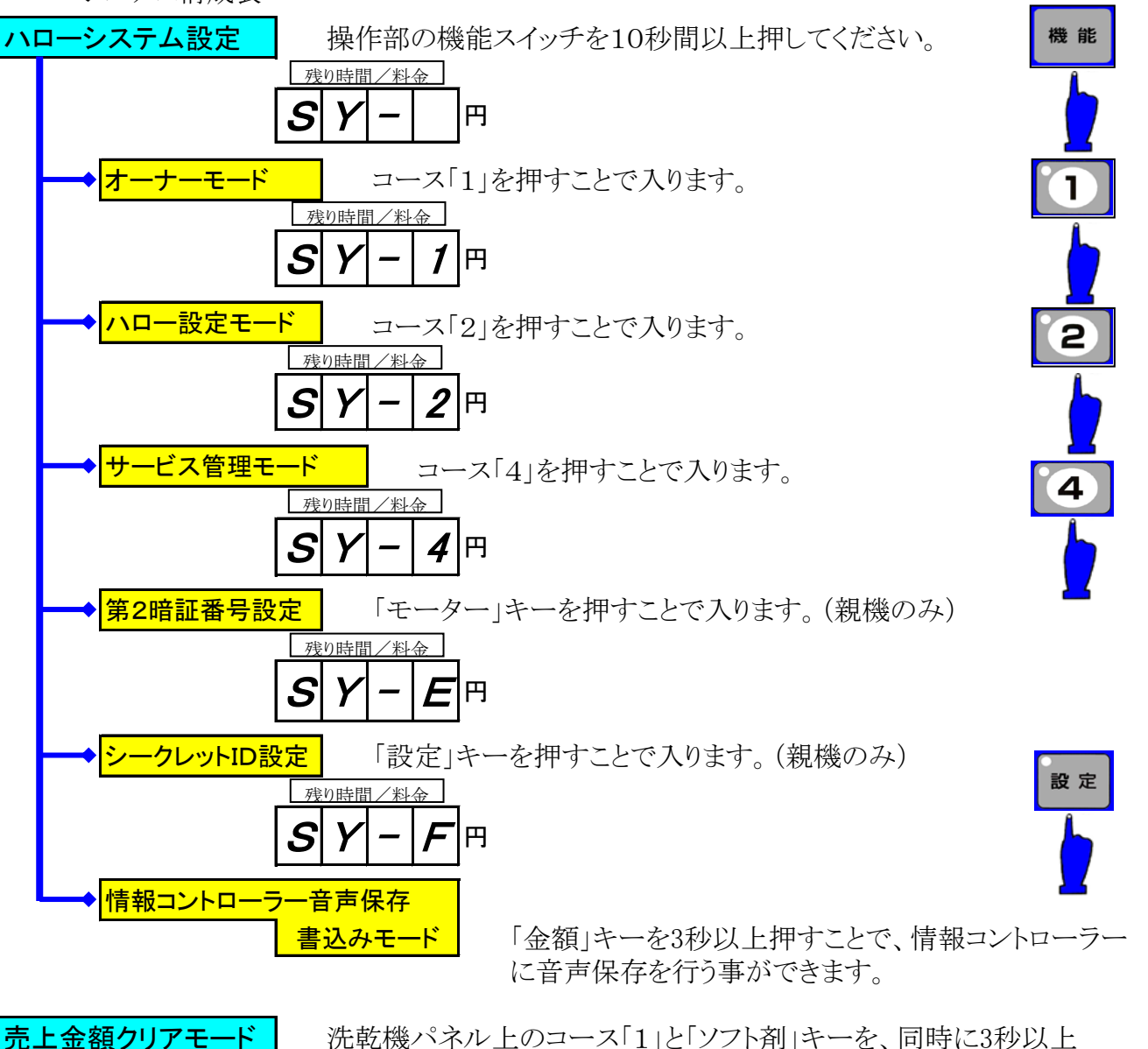

コース選択  $\sqrt{2}$ -1  $\blacksquare$ 

 $\sqrt{2}$ -4

-<br>ソフト剤選択

 $\frac{1}{2}$  of  $\frac{1}{2}$ 

押すことにより入ることができます。(操作は5-7を参照)

# 4-2 オーナーモードの設定 ①1号機(親機)の操作部の「機能」スイッチを10秒間押してください。 (ハローシステム設定モードに入ります) ②コース「1」を押すことによりオーナーモードに入ります。 (オーナーモードの暗証番号確認画面がテンキーに表示されます) ③暗証番号(4桁)をテンキー入力で登録してください。 (本人確認チェックのため) アンショウID ノ カクニン [暗証番号確認] アンショウID ノ カクニン [暗証番号確認]

a katalogiya ya katalogiya ya katalogiya ya katalogiya ya katalogiya ya katalogiya ya katalogiya ya katalogiya

④実行キーを押して暗証番号が一致した時、オーナーモードに入ります。 \*暗証番号の入力ミス時は、次項目に進むことができずに②に戻ります また入力ミスした時は、入力ミス画面を2秒間表示します。

⑤オーナーモードに入ることにより各項目の設定変更可能になります。

### 4-2-1 主店名設定変更

①F1キーを押すと店名設定変更に移行します。

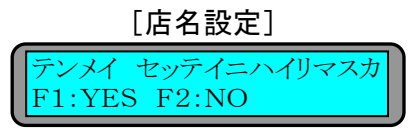

②F1選択時、店名設定に移行して最初に主名を入力します。

シュメイ セッテイ [主名設定表示]

・入力ミスの場合は、取消で修正します。

\*\*\*\*\*\*\*\*\*\*

③入力可能文字は、カタカナ,英,数字で ゛,゜は1文字として扱います。(14文字まで可能)

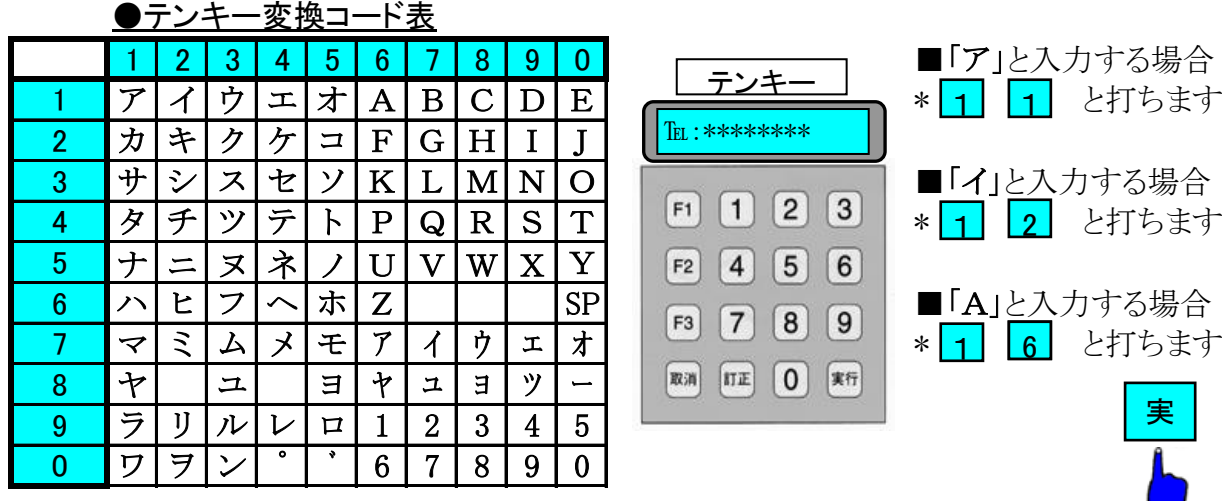

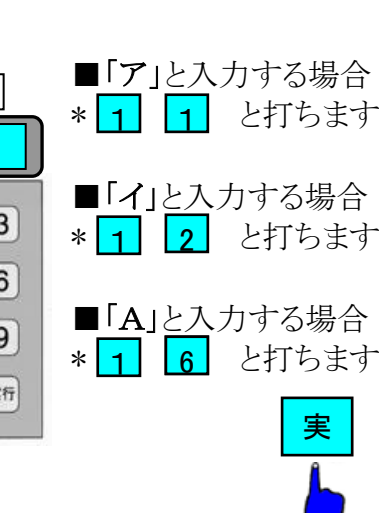

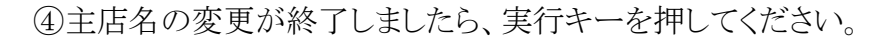

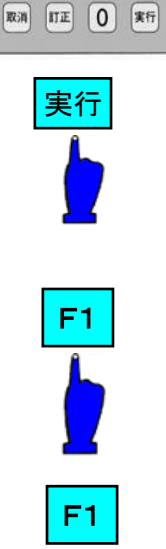

TEL: \*\*\*\*\*\*\*\*\* テンキー

 $F1$   $(1)$   $(2)$   $(3)$  $F2$  4 5 6  $F3$  7 8 9

機能

MANAH MANAH MANAH MANAH MANAH MANAH MANAH MANAH MANAH MANAH MANAH MANAH MANAH MANAH MANAH MANAH MANAH MANAH MA

#### 4-2-2 店名設定変更

①店名設定変更

・主名設定で、実行を押すことにより、店名設定に移行して店名を入力に変わります。(14文字まで)

a katalogiya ya katalogiya ya katalogiya ya katalogiya ya katalogiya ya katalogiya ya katalogiya ya katalogiya

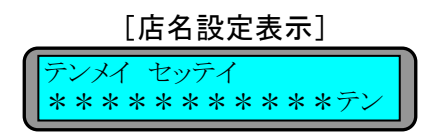

②入力可能文字は、カタカナ,英,数字で ゛,゜は1文字として扱います。

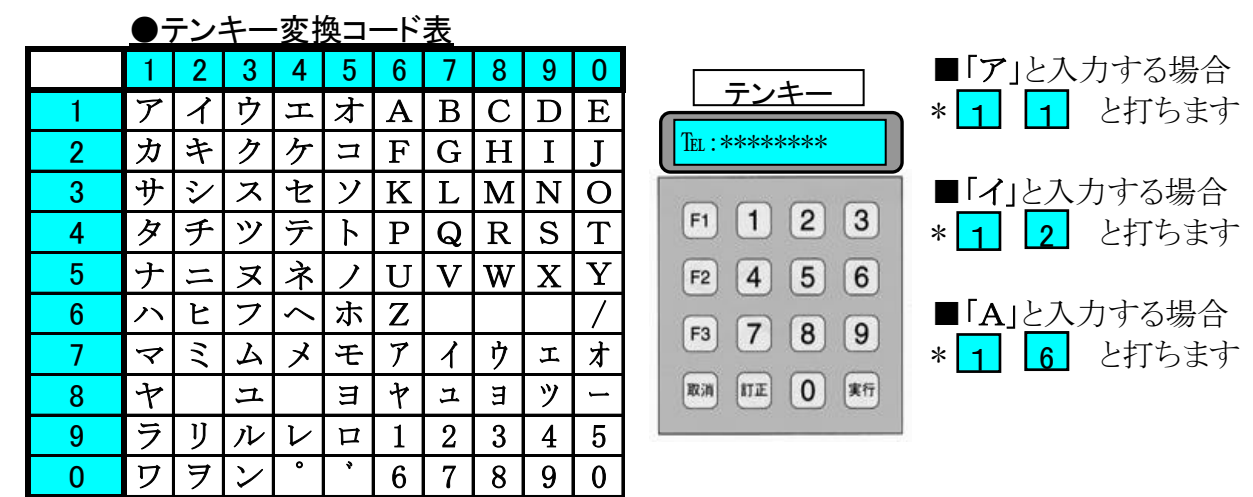

・入力ミスの場合は、取消キーで修正することができます。

③店名入力が終りましたら「実行」キーで登録してください。

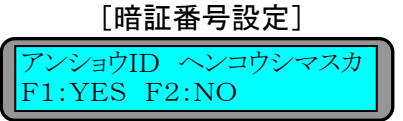

・店名変更の次は、暗証番号設定に移行します。(変更の継続は4-2-3)

④店名変更が終了しましたら1号機(親機)の操作部の「機能」スイッチを押してください。 (通常モードに戻ります)

#### 4-2-3 暗証番号設定変更

①1号機(親機)の操作部の「機能」スイッチを10秒間押してください。 (ハローシステム設定モードに入ります)

- ②コース「1」を押すことにより暗証番号設定モードに入ります。
	- (オーナーモードの暗証番号確認画面がテンキーに表示されます)

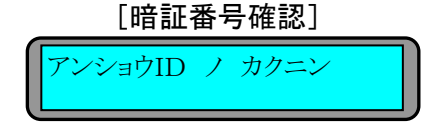

③暗証番号(4桁)をテンキー入力で登録してください。

(本人確認チェックのため)

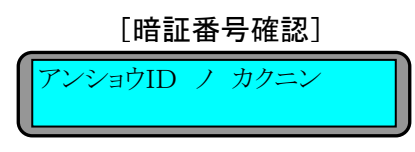

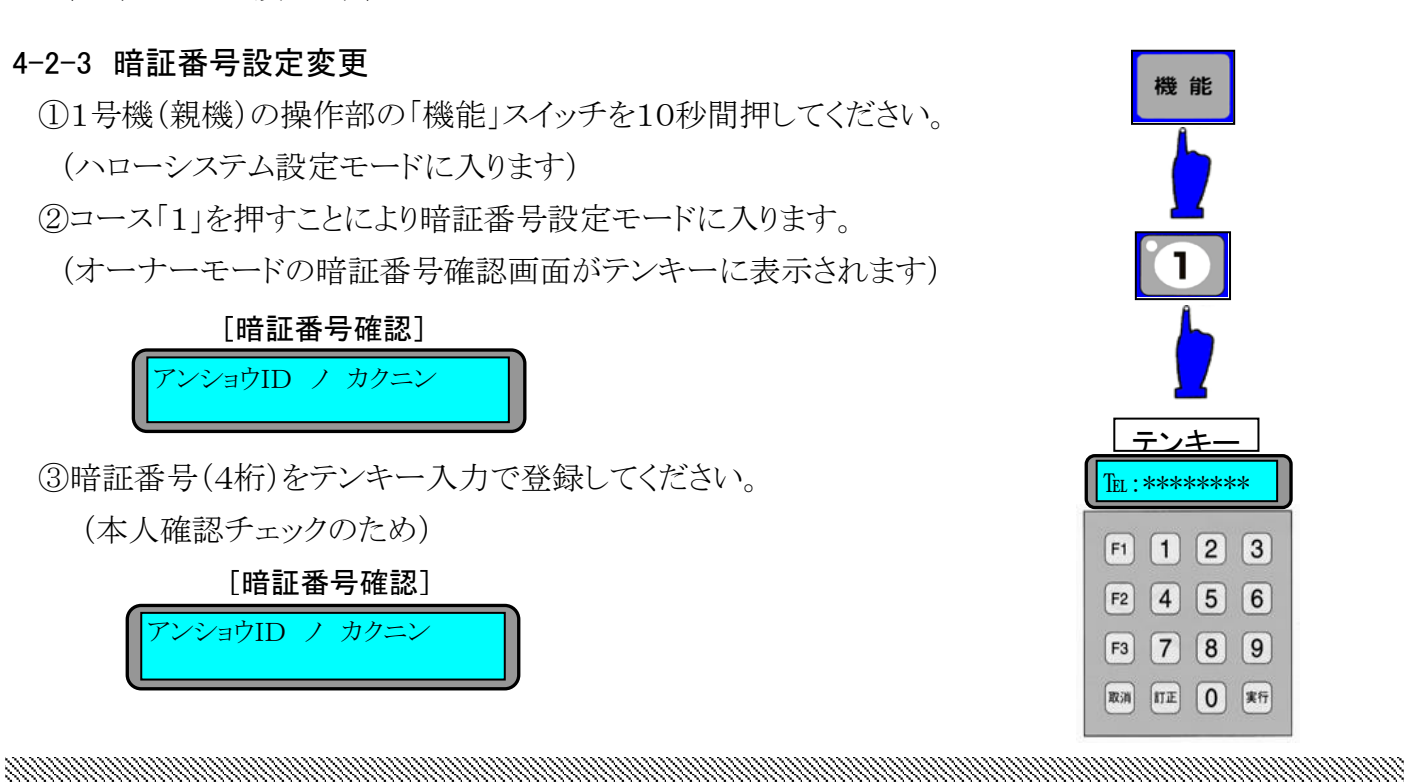

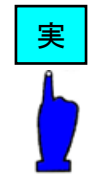

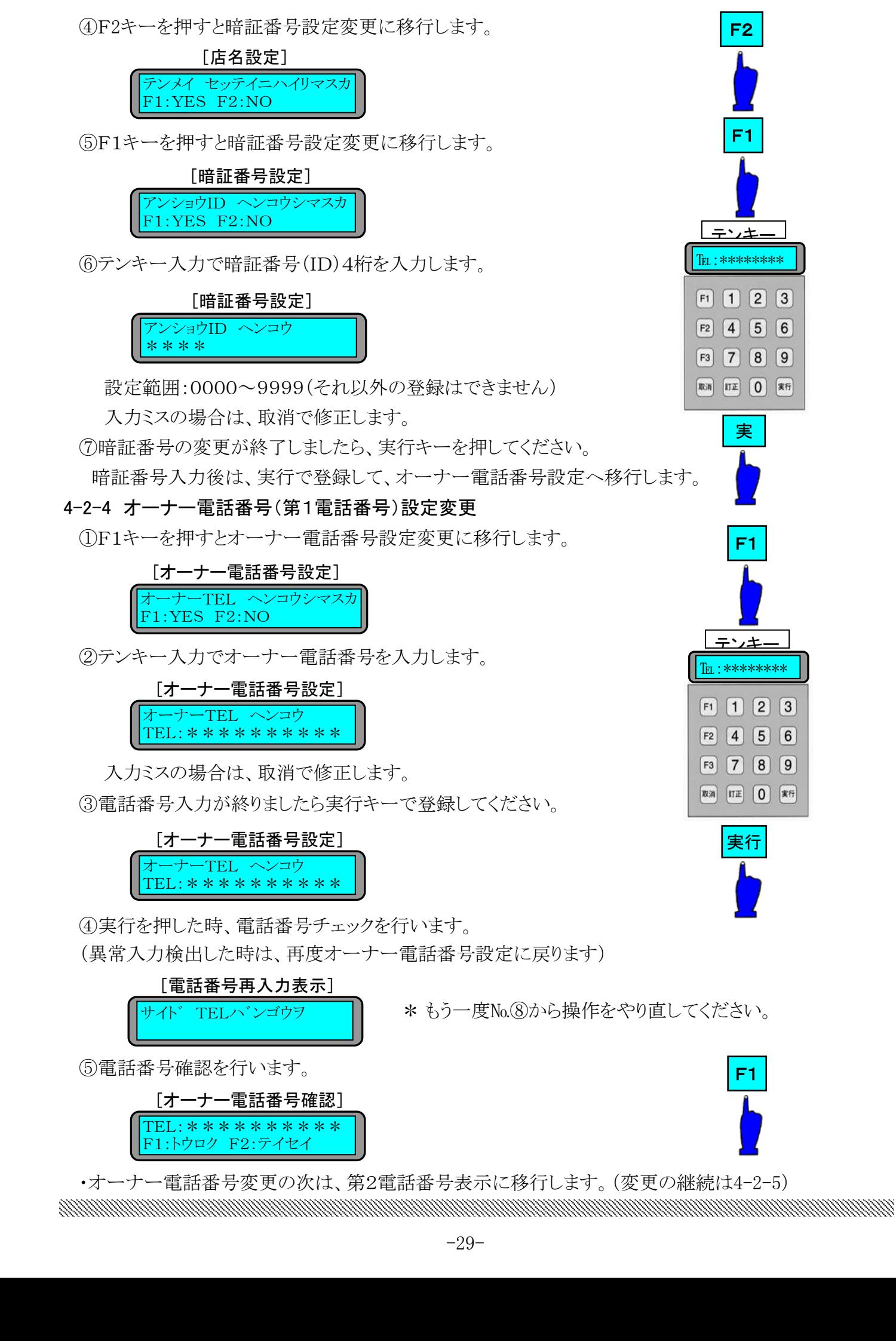

a katalogiya ya katalogiya ya katalogiya ya katalogiya ya katalogiya ya katalogiya ya katalogiya ya katalogiya

#### 4-2-5 第2電話番号表示

①F1キーを押すと第2電話番号に移行します。

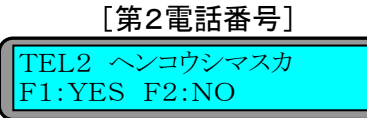

②F1キーを押し、テン・キーで電話番号を入力します。

入力ミスの場合は取消キーで修正します。

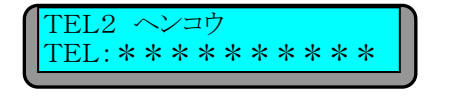

③実行キーを押して、電話番号チェックを通過すれば、電話番号確認を行う。

a katalogiya ya katalogiya ya katalogiya ya katalogiya ya katalogiya ya katalogiya ya katalogiya ya katalogiya

 F1キーで登録して次項目へ、F2キーで訂正となり第2電話番号入力状態となる。 [第2電話番号]

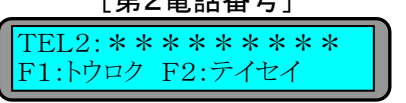

#### 4-2-6 売上情報表示

①F1キーを押すと売上情報に、F2キーで店名設定に移行します。 子機は、売上情報のみなのでF2キーが押されても売上情報を表示します。

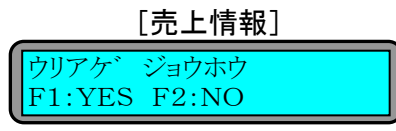

②F1キーで前回の合計売上情報へ移行します。(1号機:親機のみ)

F2キーで売上情報から抜けます。

[今回の合計売上情報:1号機のみ]

 $G$ コンカイ= \*\*\*\*\*\* F1:ススム F2:エンド

- ③F1キーで合計累計売上情報へ移行します。(1号機:親機のみ)
	- F2キーで売上情報から抜けます。

#### $G'$ F1:ススム F2:エンド [前回の合計売上情報:1号機のみ]

④F1キーで本日の売上情報へ移行します。(1号機:親機のみ)

F2キーで売上情報から抜けます。

F1:ススム F2:エンド

#### $G/\nu$ /ケ/= \*\*\*\*\*\* [合計累計売上情報:1号機のみ]

⑤F1キーで前回の売上情報へ移行します。F2キーで売上情報から抜けます。

-30-

MANAHAN MANAHAN MANAHAN MANAHAN MANAHAN MANAHAN MANAHAN MANAHAN MANAHAN MANAHAN MANAHAN MANAHAN MANAHAN MANAHA

#### コンカイ= \*\*\*\*\*\* F1:ススム F2:エンド [今回の売上情報表示:自機]

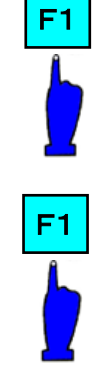

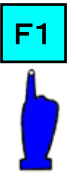

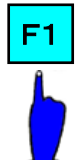

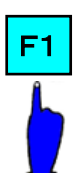

F1

F1

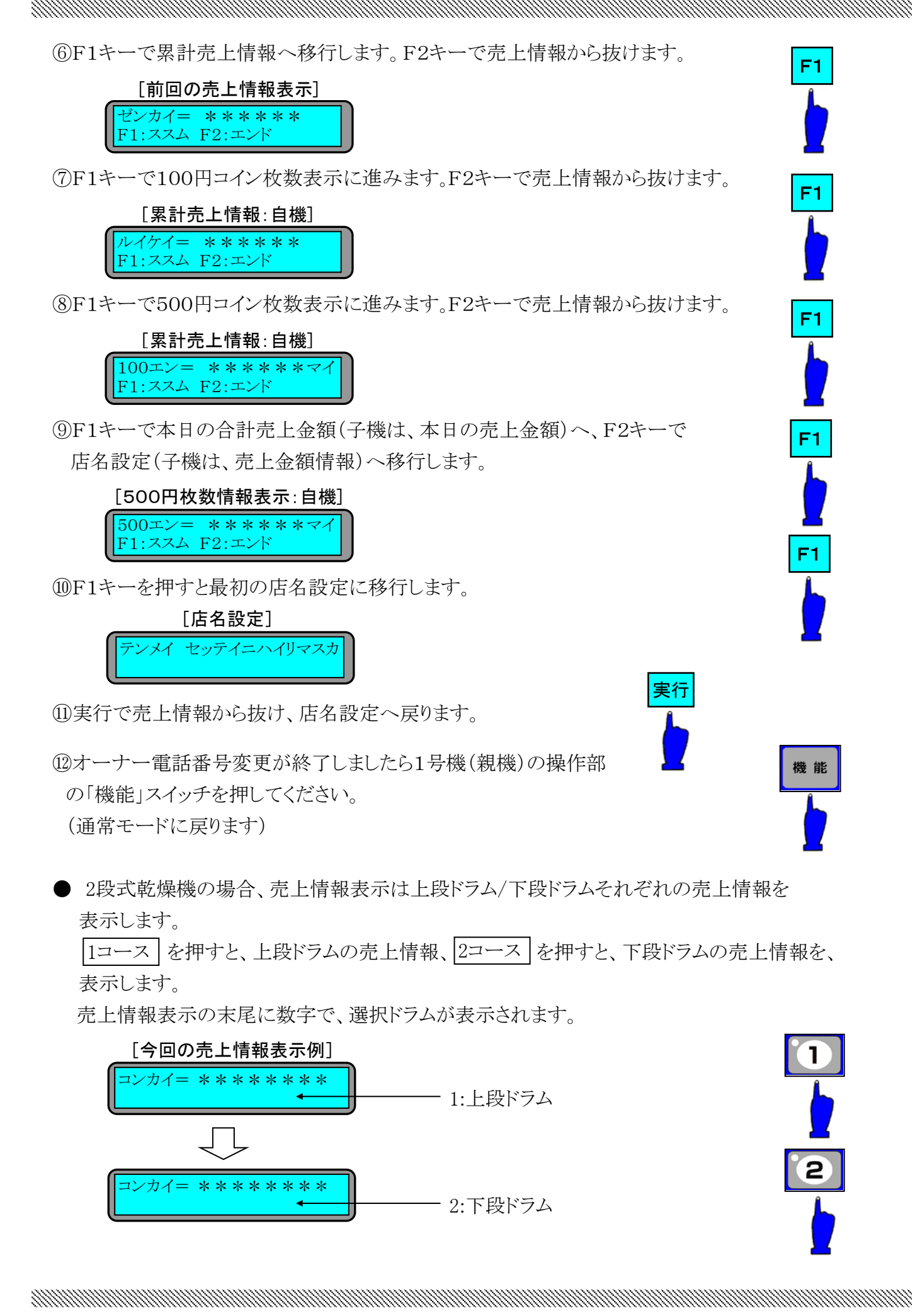

● 暗証番号の入力ミスを行った時は、暗証番号入力ミスを2秒間表示します。 再度設定をやり直してください。

MANAMAN MANAMAN MANAMAN MANAMAN MANAMAN MANAMAN MANAMAN MANAMAN MANAMAN MANAMAN MANAMAN MANAMAN MANAMAN MANAMA

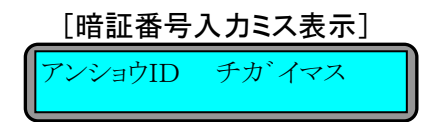

● 売上情報サービス禁止のリセット

 売上情報サービスで暗証電話番号の入力を4回まちがえた時、禁止となります。 解除(リセット)方法は、1号機(親機)パネル上の「リセット」スイッチを10秒以上 押してください。(「ピッ」とブザーが鳴り、リセットされます。)

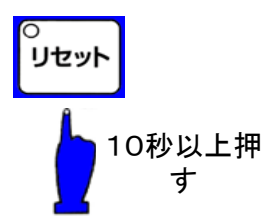

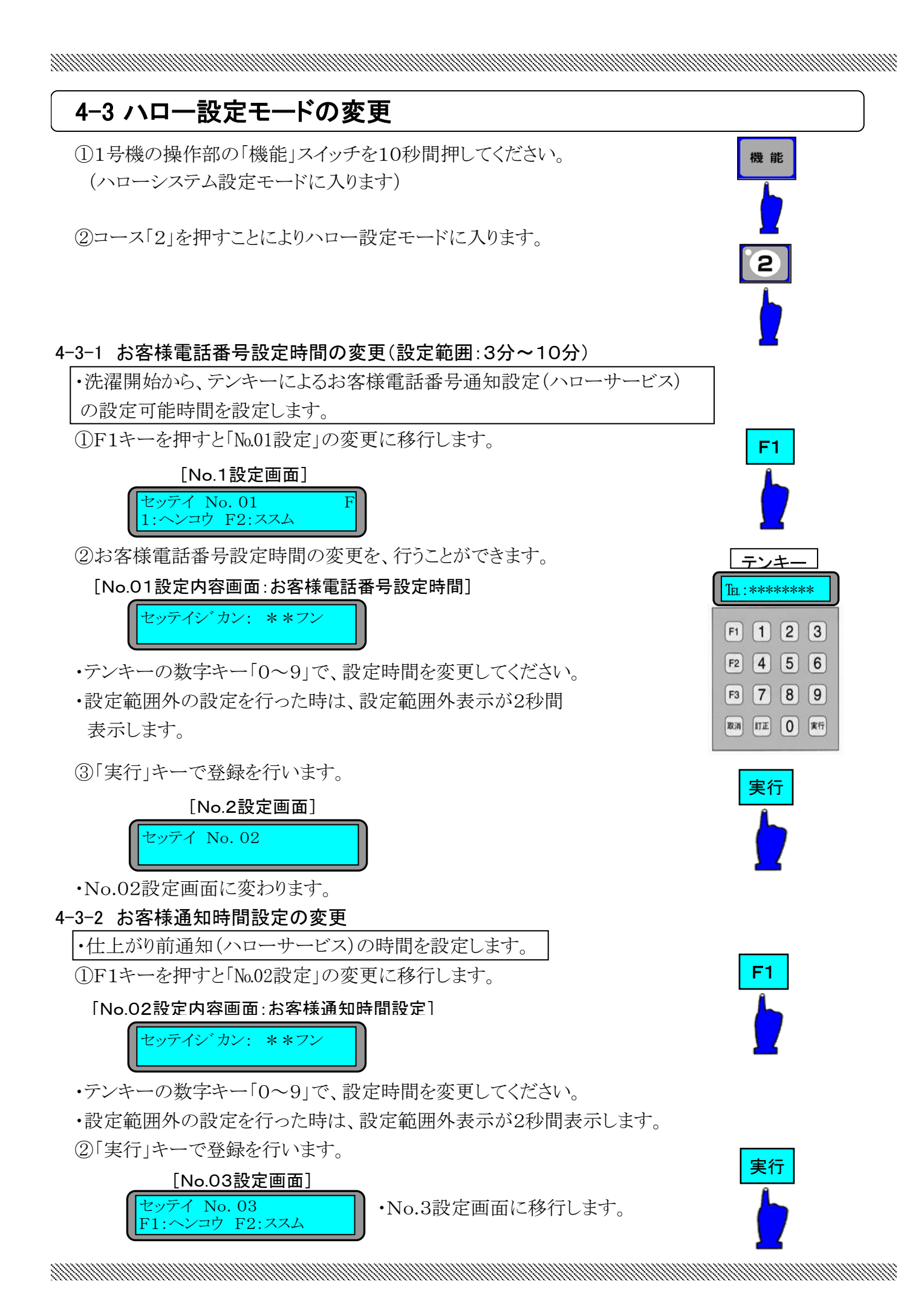

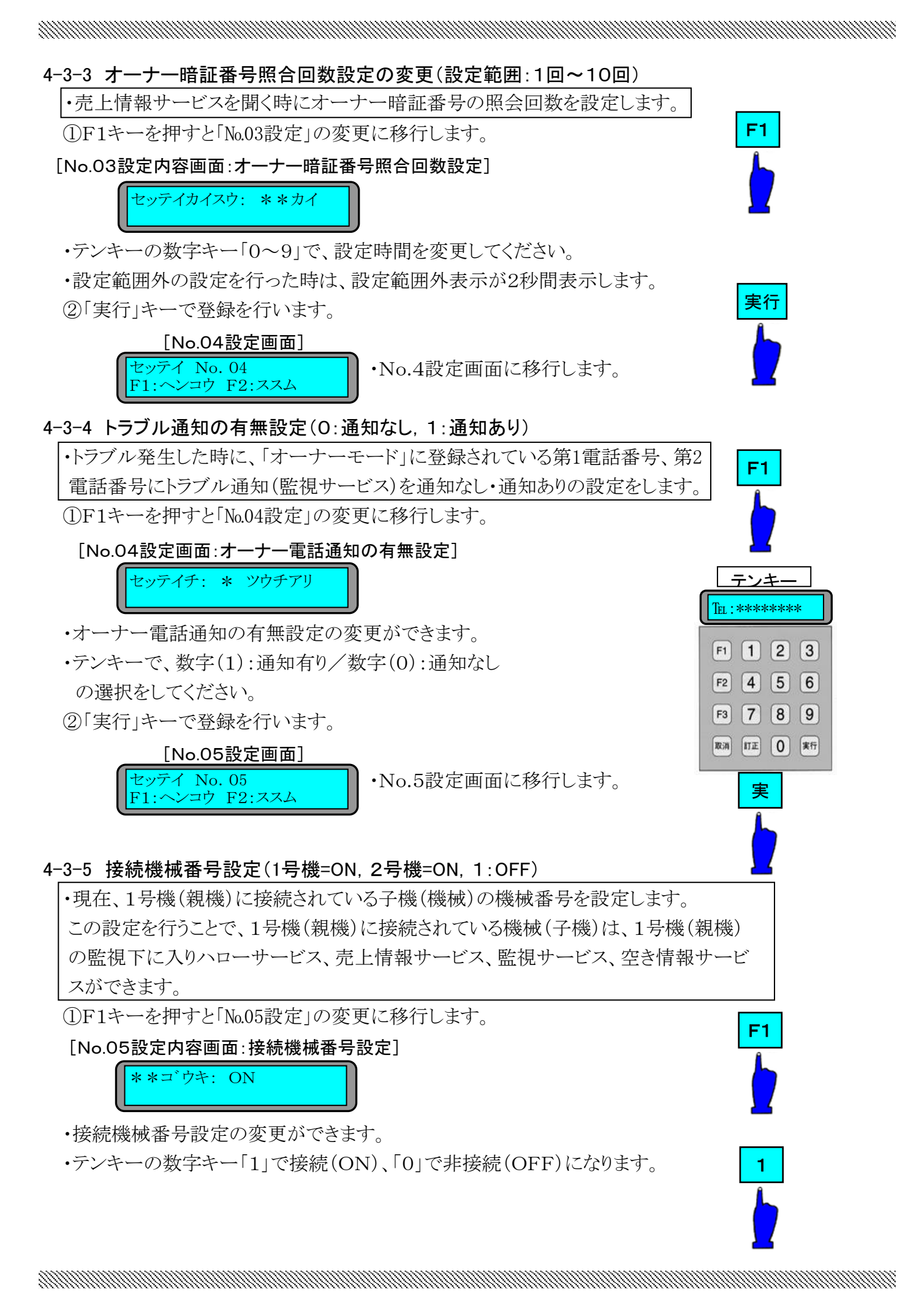

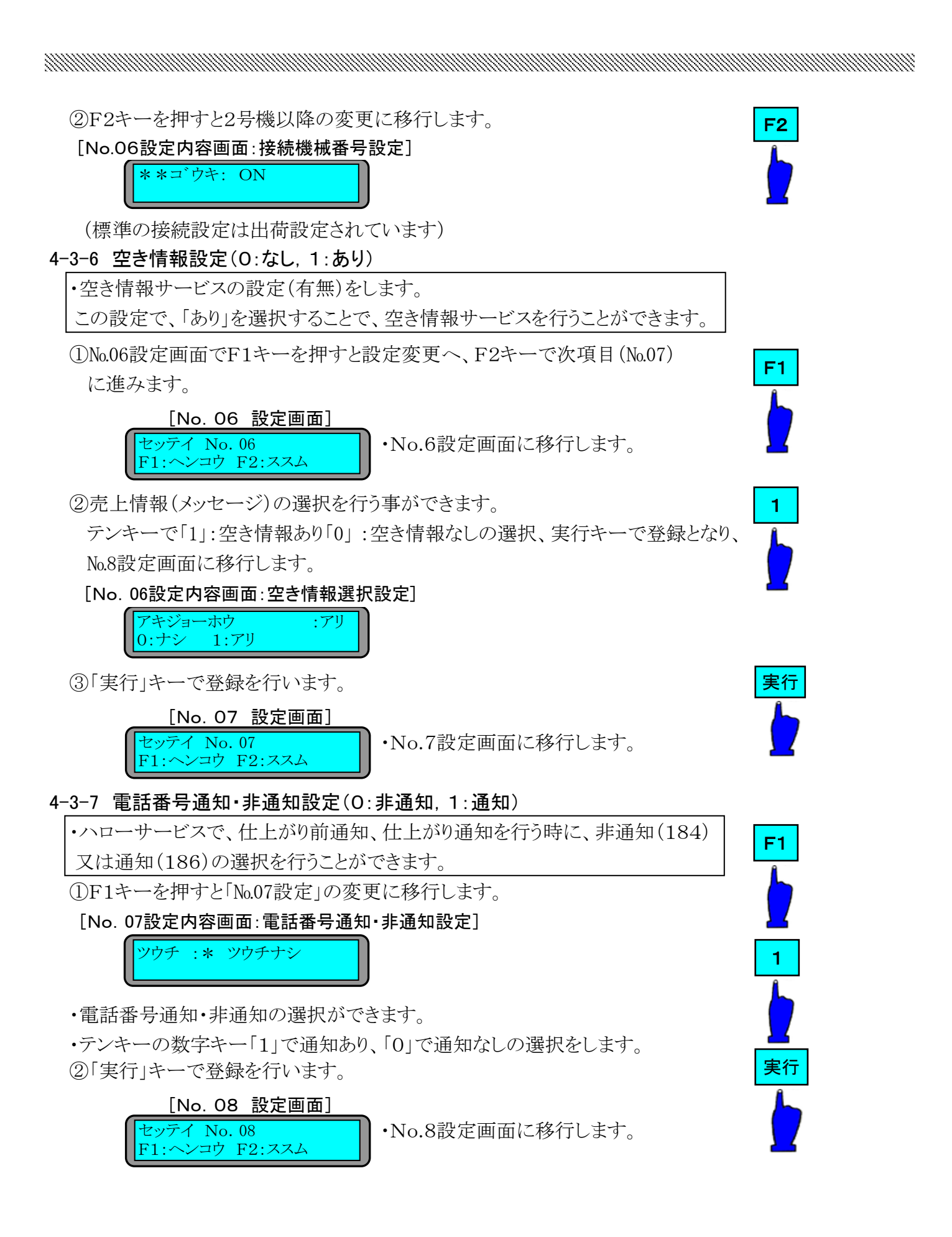

#### -35-

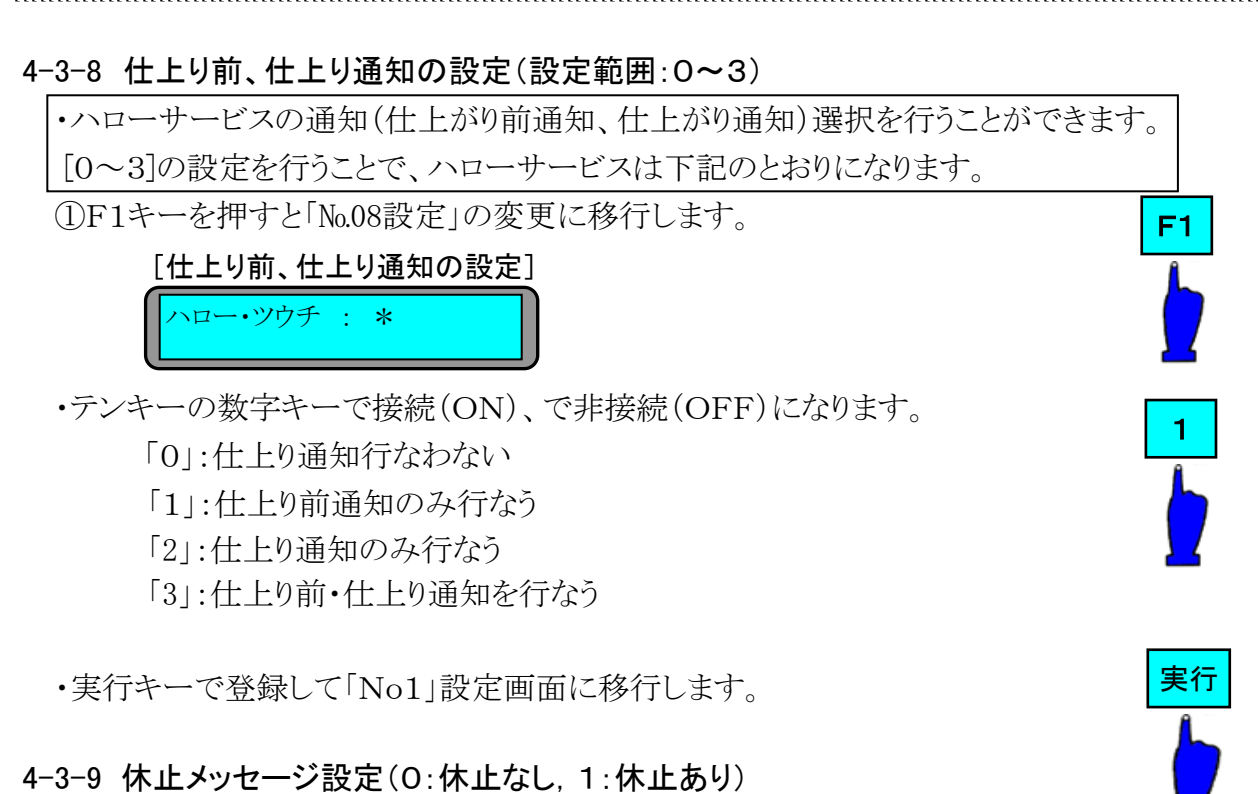

a katalogiya ya katalogiya ya katalogiya ya katalogiya ya katalogiya ya katalogiya ya katalogiya ya katalogiya

・空き情報=「なし」を選択した時、この設定で休止メッセージ(空き情報サービス) を出すことができます。

①№9設定画面で「F1」キーで設定変更へ「F2」で次項目

(№10)に進みます。

#### セッテイ No.09 F1:ヘンコウ F2:ススム [No.09 設定画面]

・No.9設定画面に移行します。

②休止メッセージ(空き情報サービス)を選択することができます。

 テンキーで「1」:休止あり「0」 :休止なしの選択、実行キーで登録となり、 №10設定画面に移行します。

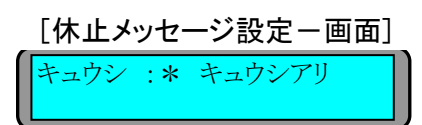

## 4-3-10 売上情報ガイダンス(0:短縮なし,1:短縮あり)

・売上情報ガイダンスの内容を、短縮する・しないの選択をします。 売上情報ガイダンスを短縮したい時にこの設定を「短縮あり」にする売上情報 ガイダンスを短縮します。

①№10設定画面で「F1」キーで設定変更へ「F2」で次項目

(№11)に進みます。

セッテイ No.10 [No.10 設定画面]

F1:ヘンコウ F2:ススム

・No.10設定画面に移行します。

②売上情報ガイダンスのメッセージを選択することができます。

テンキーで「1」:短縮あり「0」 :短縮なしの選択、実行キーで登録となり、

№11設定画面に移行します。

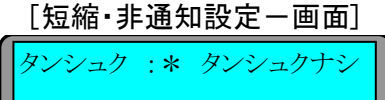

4-3-11 リトライ回数設定(設定範囲:1~3)

・仕上がり前、仕上がり通知で発信先が接続できない時の再発信を行う回数を設定 できます。

①№11設定画面で「F1」キーで設定変更へ「F2」キーで次項目(№12)に進みます。

[No.11 設定画面] セッテイ No.11 F1:ヘンコウ F2:ススム

②リトライ回数の変更することができます。

テンキーで、「1」「2」「3」で回数の変更、実行キーで登録となり、№12設定画面に移行します。

a katalogiya ya katalogiya ya katalogiya ya katalogiya ya katalogiya ya katalogiya ya katalogiya ya katalogiya

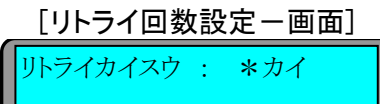

#### 4-3-12 空き情報ガイダンス設定(設定範囲:0~2)

・空き情報ガイダンスのメッセージを選択します。

①№12設定画面で「F1」キーで設定変更へ「F2」キーで次項目(№12)に進みます。

[No.12 設定画面] セッテイ No.12

②空き情報ガイダンスのメッセージ内容を変更することができます。

テンキーで、「0」「1」「2」でメッセージの変更、実行キーで登録となり、No.01設定画面に 移行します。

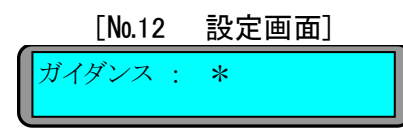

- \* 空き情報ガイダンス設定で0~2のいずれかを選択すると、下記ガイダンスをメセージ します。
	- 0: 空き情報を聞きたい人は、シャープ(♯)を押してください。(初期設定値)
	- 1: 空き情報を聞きたい人は数字の「0」を押し、シャープ(♯)を押してください。
	- 2: 空き情報を聞きたい人は数字の「1」を押し、シャープ(♯)を押してください。
- ●本機パネル上の「機能」キーを押すことにより、設定内容を確定して
- このモードから抜けます。

\*設定範囲外の設定を入力した時は、設定範囲外表示を2秒間行います。 再度設定を入力してください。

# [設定範囲外表示]

セッテイハンイ ヲ コエテイマス

# 4-4 サービス設定モードの変更

#### 4-4-1 エラー回数表示

・本機パネル上の「機能」キーを10秒以上押して、ハローシステム設定 モードに入ります。

a katalogiya ya katalogiya ya katalogiya ya katalogiya ya katalogiya ya katalogiya ya katalogiya ya katalogiya

①コース「4」を押すことによりエラー回数表示に入ります。

[エラー回数表示画面]

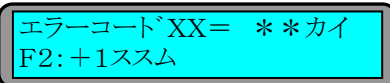

②F2キーを押すとエラー内容(コード)が変わり、表示します。

●本機パネル上の「機能」キーを押すことにより、設定内容を確定して このモードから抜けます。

●2段式乾燥機の場合、エラー回数表示は上段ドラム/下段ドラムそれぞれの エラー回数を表示します。

|1コース| を押すと、上段ドラムのエラー回数、|2コース|を押すと、下段ドラム のエラー回数を表示します。

エラー回数表示の末尾に数字で、選択ドラムが表示されます。

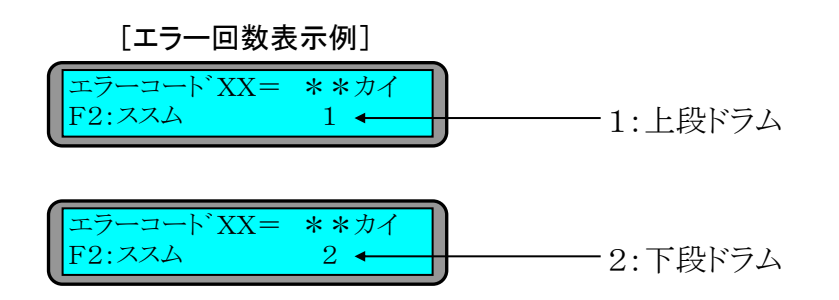

機能  $\overline{\mathbf{4}}$ F2 機能

#### 4-5 シークレットID設定 ・本機パネル上の「機能」キーを10秒以上押して、ハローシステム設定 機能 モードに入ります。 ①設定キーを押すことによりシークレットID設定に入ります。 [シークレットID画面] 設定 シークレットID= \*\*\*\* ②シークレットID設定の変更ができます。 テンキー ・テンキーの数字キー「0~9」でシークレットID番号を変更してください。 **TEL: \*\*\*\*\*\*\*\*** ・設定範囲:0000、0001~9999(それ以外の登録はできません)  $F1$  1 2 3 ③「実行」キーで登録を行います。

MANAHAN MANAHAN MANAHAN MANAHAN MANAHAN MANAHAN MANAHAN MANAHAN MANAHAN MANAHAN MANAHAN MANAHAN MANAHAN MANAHA

\* 0000で、シークレットIDの設定を取消します。

# 4-6 情報コントローラー音声保存書込みモード

・洗乾機パネル上の「機能」キーを、10秒以上押してハローシステム設定に入り 「金額」キーを3秒以上押すことにより情報コントローラーに音声を保存することが できます。

音声保存中は、温度表示(7SEG)の1桁目のドット(dp)が点灯します。 ただし、このモードは1号機(親機)のみ操作可能。

# 4-7 第2暗証番号設定

・洗乾機パネル上の「機能」キーを、10秒以上押してハローシステム設定に入り 「設定」キーを押すことにより第2暗証番号設定に入ることができます。 テンキーで、第2暗証番号を入力して、「実行」キーで登録します。 設定範囲:0000,0001~9999(それ以外の登録はできない。) \* 0000で、第2暗証番号設定を取り消します。

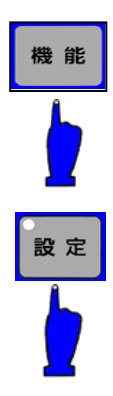

音声保存中は点灯

 $F2$  4 5 6  $F3$  7 8 9 取消 町正 〇 末行

機能

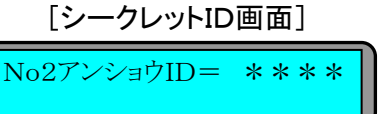

a katalogiya ya katalogiya ya katalogiya ya katalogiya ya katalogiya ya katalogiya ya katalogiya ya katalogiya

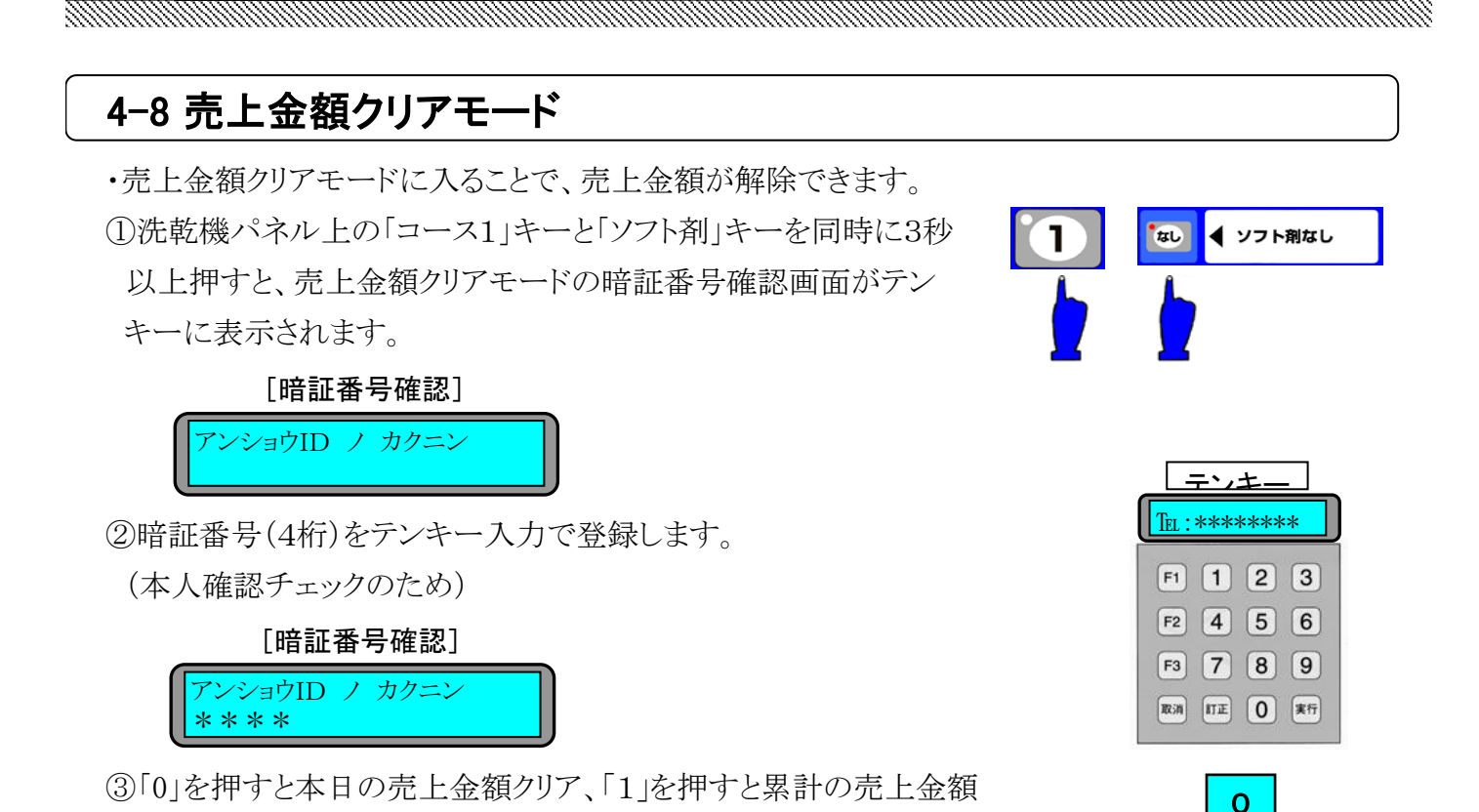

1

1

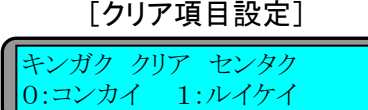

- ④「1」を押すと本日の売上金額をクリアして2秒後に売上金額クリア
	- モードから抜けます。

クリアを行えます。

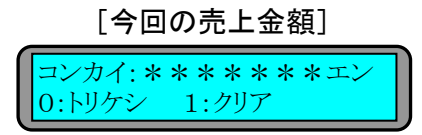

・「0」を押すと累計の売上金額をクリアしないで売上金額クリアモードから抜けます。 ⑤「1」を押して累計の売上金額のクリアを行えます。

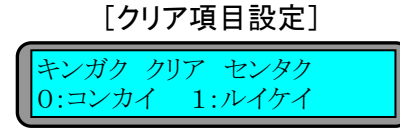

⑥「1」を押すと累計の売上金額をクリアして2秒後に売上金額クリア

モードから抜けます。

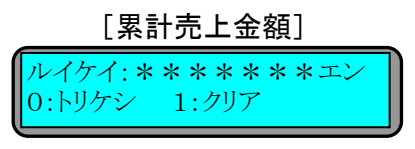

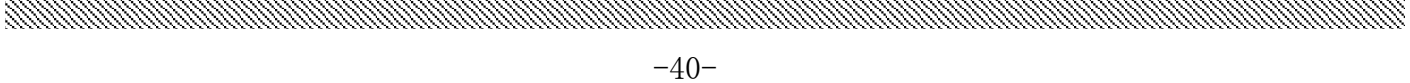

## 4-9 その他の設定条件

#### 4-9-1 お客様電話番号設定の条件

・電話通知希望を、選択した時のみ、お客様電話番号を入力することができます。

ただし下記の電話番号チェックを行い「イレギュラー」の場合、登録しないで電話番号再入力表示 をします。

a katalogiya ya katalogiya ya katalogiya ya katalogiya ya katalogiya ya katalogiya ya katalogiya ya katalogiya

①入力番号の頭"0"のチェック

②0120\*\*\*\*,090\*\*\*\*のチェック

\*ハローサービスの電話番号通知・非通知設定で通知選択時は「186」非通知選択時は「184」を お客様電話番号に付けて発信します。

#### 4-9-2 ハローコール機のデータ処理

・1号機はハローコールで設定された時間に達した時、各機に登録されたお客様の 通知希望電話番号へ音声メッセージします。

・1号機は2号機以降をリアルタイムに監視して、通信信号が出力された時、上記のデーターを 受け取り、音声メッセージとともに通信を行います。

#### 4-9-3 音声メッセージ内容

・音声メッセージを出す時は、必ず挨拶メッセージがついています。

- ・おはようございます [AM 5:00~AM 9:59]
- ・こんにちは [AM10:00~PM 4:59]
- ・こんばんは [PM 5:00~AM 4:59]

#### \* 仕上り前(5分前)通知

・お洗濯物の仕上がりがあと5分です。

ご準備ください。

注)ハロー設定モードにて仕上がり前時間(初期設定:5分)が変更可能です。

#### \* 仕上がり通知

・お洗濯物が仕上がりました。

ありがとうございました。

#### 4-9-4 監視サービス変更

・コインランドリーで発生したトラブル(洗剤や柔軟剤の有無、洗乾機のトラブル、煙等のトラブル) が発生時、オーナーの指定した電話番号にかけて音声にて通報します。

 トラブル通知は、原則的に1回のみ(電話不通の時はリトライ2回)で、エラークリアされなけ ればトラブル通知を発信しません。

ただし接続されている別の機械がトラブルを起こした時は、そのトラブル内容を通知します。

 またハローサービスで「仕上がり前通知」「仕上がり通知」発信待ちしている時に、トラブルが発生 した時は、現在発信している通知の後にトラブル通知を優先して発信します。

サービス電話番号(オーナー第2電話番号)が設定されている時は、トラブル通知をします。

 ハロー設定モードで「オーナー電話通知設定=通知なし」、オーナー電話番号及びサービス 電話番号を設定していない時はトラブル通知をおこないません。

#### ANNA MANAMAN MANAMAN MANAMAN MANAMAN MANAMAN MANAMAN MANAMAN MANAMAN MANAMAN SA MANAMAN MANAMAN MANAMAN MANAMA

# 5.仕 様

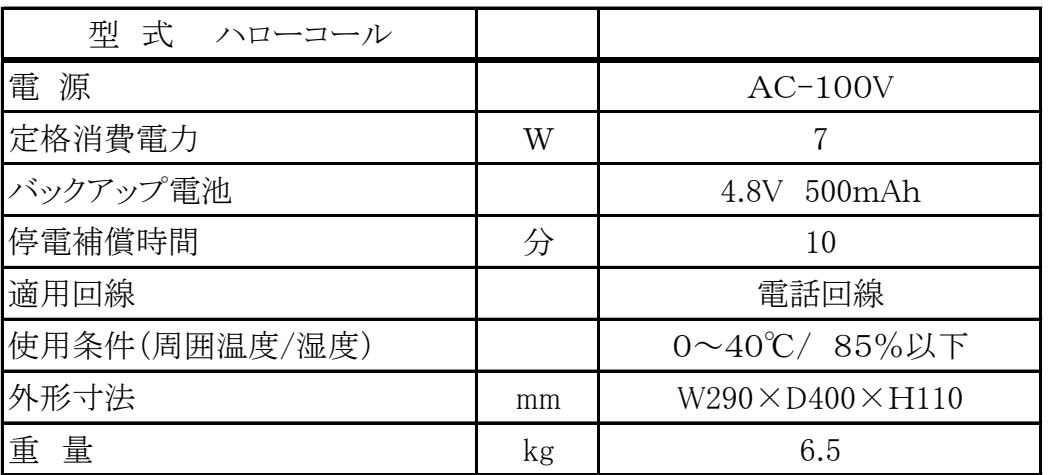

# 6.アフターサービスについて

ご使用中に異常が生じたときは、使用をやめ電源プラグを抜いてお買上げの販売代理店 に、ご相談ください。

尚、その際に形式名、製品№及びお買上げ時期をお知らせください。

販売店名:

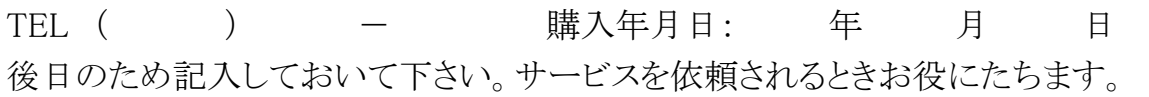

# 7. 保証について

- ご不明な点や修理に関するご相談
- ・修理に関するご相談ならびに、お取り扱い・お手入れに関するご不明な点は お買い上げの販売店にご相談ください。

### ● 保証書 (別添)

- ・保証書は別途添付しております。
- ・保証書は必ず「お買い上げ日、販売店名」などの記入をお確かめのうえ、販売店 から受け取って頂き内容を良くお読みになった後、大切に保管してください。
- ・本機の保証期間はお買い上げ頂いた日から1年です。 その他、詳しくは保証書をご覧ください。

#### ● 補修用性能部品の保有期間

- ・本機の補修用性能部品の保有期間は、製造打ち切り後「7年」です。
- ・補修用性能部品とは、その製品の機能を維持するために必要な部品です。

#### ■保証期間中

- ・保証書の規定に従って、販売店が修理させて頂きます。 なお、修理に際しましては、保証書をご提示ください。
- ■保証期間が過ぎている場合
- ・保証期間経過後の修理については、お買い上げの販売店にご相談ください。 修理すれば使用できる場合は、ご希望により有料で修理させて頂きます。

## 《免責事項について》

- ・地震、雷、火災、第三者の行為、その他の事故、お客様の故意又は過失、誤使用、その他 の異常な条件下での使用により生じた損害に関して、当社は一切の責任を負いません。
- ・本製品の使用又は使用不能から生じる付随的な障害(事業利益の中断による損失など)に 関して、当社は一切の責任を負いません。
- ・取扱説明書の記載内容を守らないことにより生じた損害に関して、当社は一切の責任を 負いません。

#### ● 廃棄するときは

・製品を廃棄するときは専門の廃棄業者へ依頼してください。 詳しくはお買い上げの販売店にご相談ください。

〒110-0014 東京都品川区東五反田2-17-2 (03)6422-7290(代) 〒465-0035 愛知県名古屋市名東区豊が丘58 (052)772-3988(代) 〒564-0051 大阪府吹田市豊津町30-28 (06)6338-9601(代) 〒812-0007 福岡県福岡市博多区東比恵2-11-33 (092)482-6613(代) 東北営業所・信州営業所・静岡営業所・広島営業所・鹿児島営業所 九 州 支 店 関 西 支 店 東 京 支 社 中 部 支 店

●ホームページのアドレス https://www.tosei-corporation.co.jp/

〒410-2325 静岡県伊豆の国市中島244 (0558)76-2383(代)

# 株式会社 TOSEI

本 社・工 場

書の掲載内容(文章、画像、映像、プログラムなど)の一部および すべてについて、事前の許諾なく無 断で複製、転載、送信、放送、配布、貸与、翻訳、変造することは、著作権侵害となり、法的に罰せられ ることがあります。 このため、当社の許可無く、掲載内容の一部およびすべてを複製、転載または配布、印刷など、第三 者の利用に供することを禁止します。

著作権法および関連法律、条約により、私的使用など明示的に認められる範囲を超えて、本取扱説明

本取扱説明書において掲載されているすべての内容の著作権は、株式会社TOSEI(以下当社といいま す)に帰属しています。

8T119010000